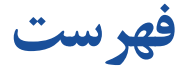

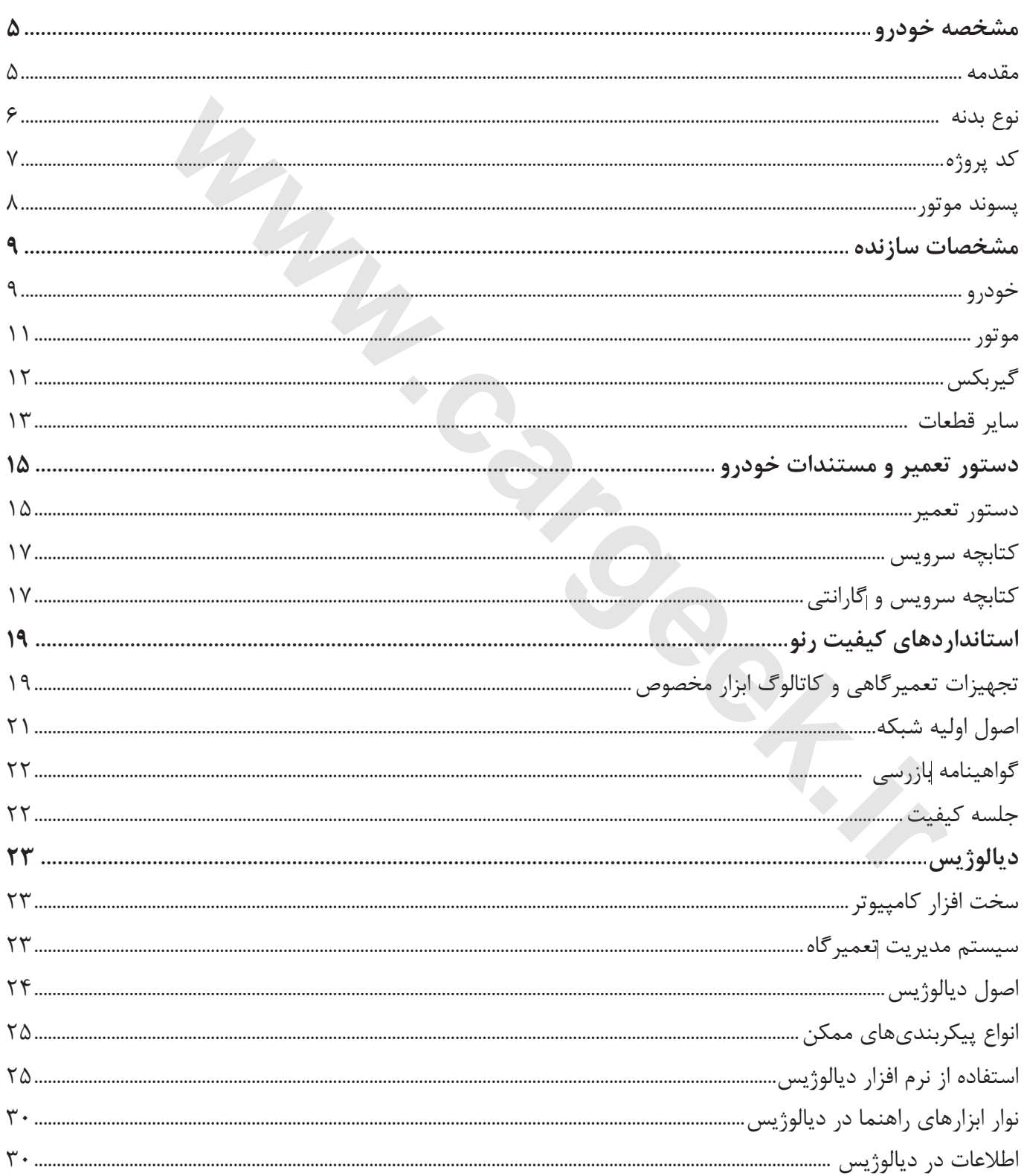

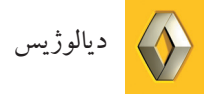

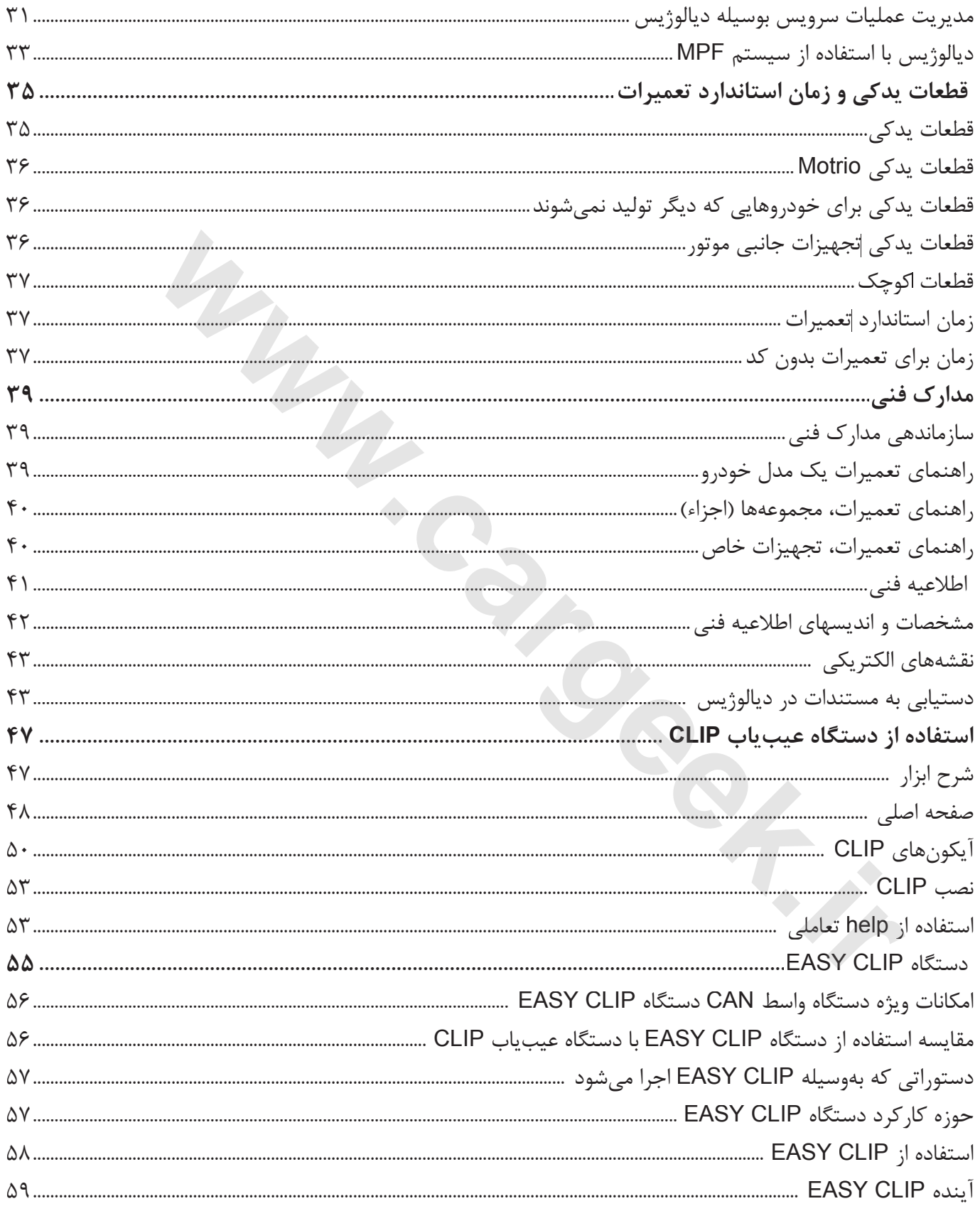

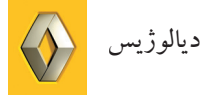

### **واژه نامه**

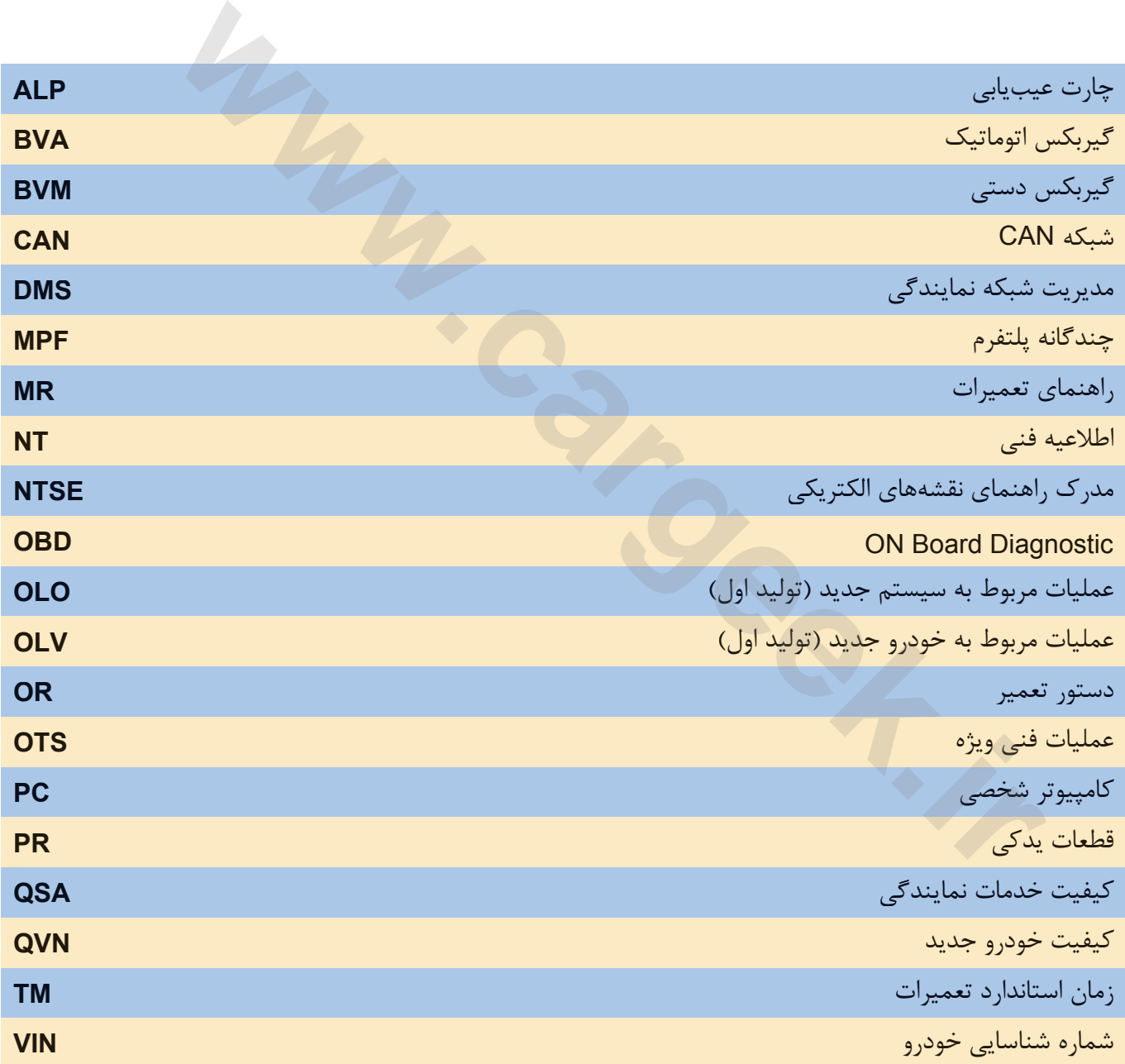

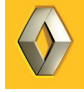

Www.cardek.ir

**مشخصه خودرو**

### **مقدمه**

براي تعمير و سرويس و يا سفارش قطعات لازم است نوع خودرو و نيز سيستمي كه مي خواهيم روي آن كار كنيم را بشناسيم. امكان دارد يك خودرو در كشورهاي مختلف با نام هاي متفاوتي شناسايي گردد. اما نوع خودرو بوسيله پلاكي كه سازنده نصب مي كند شناسايي مي شود كه تغير نمى كند. با شناسايي نوع خودرو مي توانيم به اطلاعات و مستندات فني زيادي دست يابيم. (مثل مقادير تنظيم، عيب يابي ...) میر و سرویس و یا سفارش قطعات لازم است نوع خودرو و نیز سیستمی که میخواه<br>بشناسیم.<br>سین نوع خودرو در کشورهای مختلف با نامهای متفاوتی شناسایی گردد. اما نوع خودر<br>یی نوع خودرو می توانیم به اطلاعات و مستندات فنی زیادی دست یابیم.

نوع خودرو بوسيله نوع بدنه - كد پروژه و پسوند موتور شناسايي مي شود.

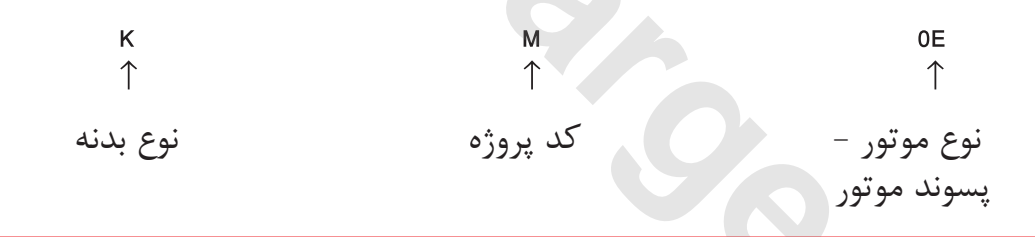

سيستم كدگذاري خودرو master متفاوت مي باشد. براي يافتن سيستم كدگذاري خودرو به مدارك فني مراجعه كنيد.

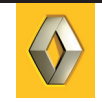

**نوع بدنه**

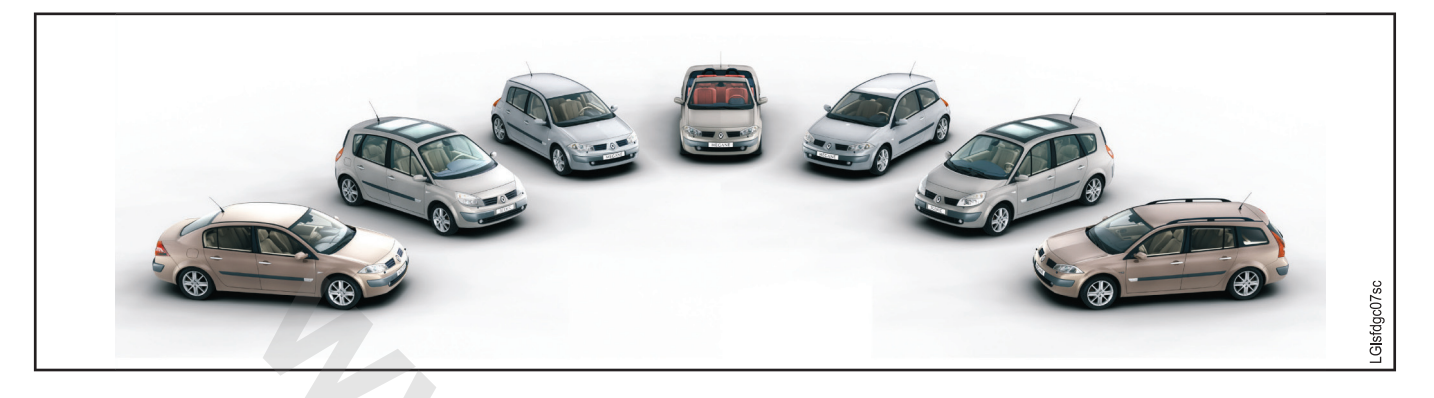

همه اين خودروها مگان II هستند اما با بدنه هاي متفاوت.

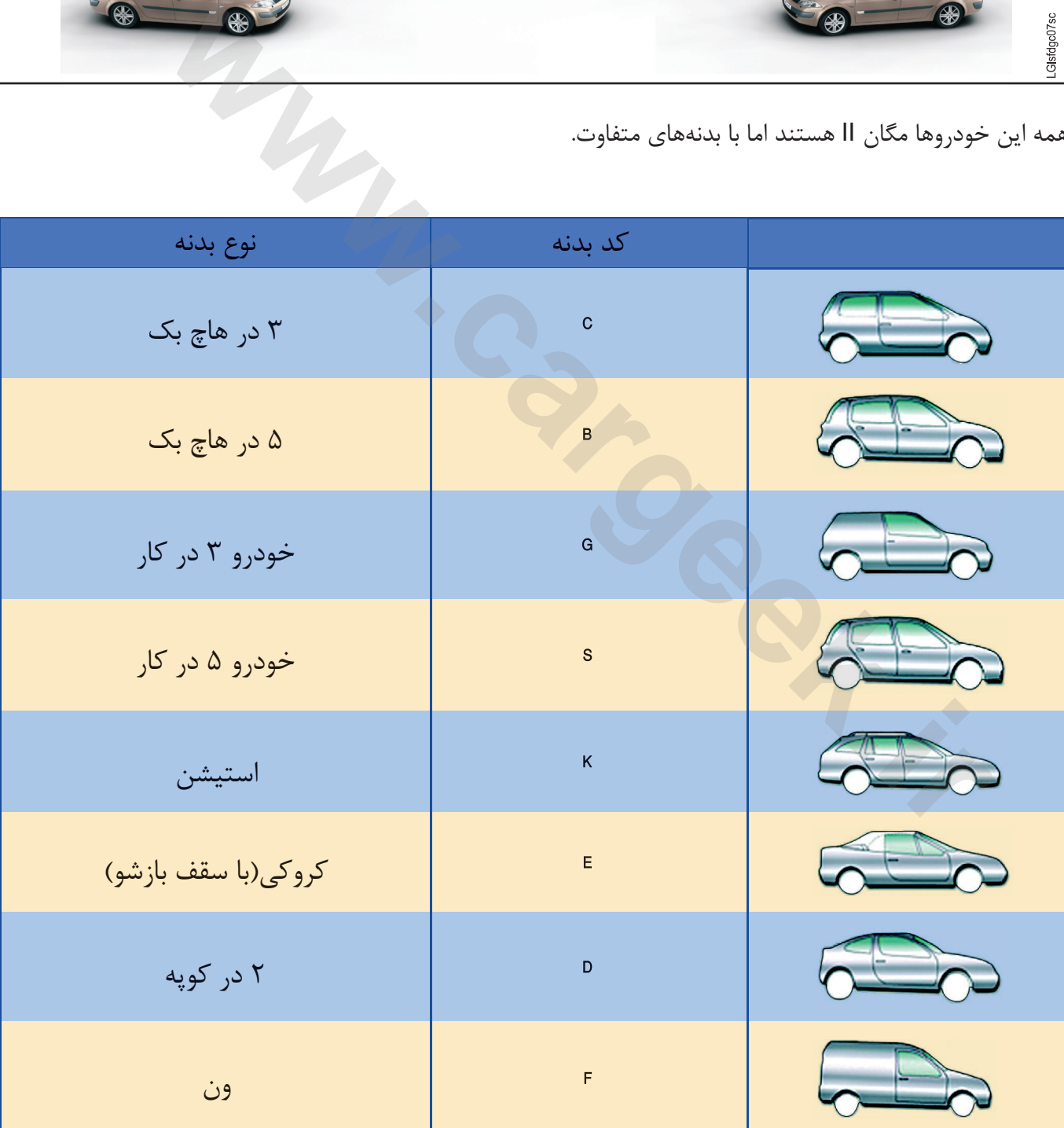

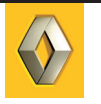

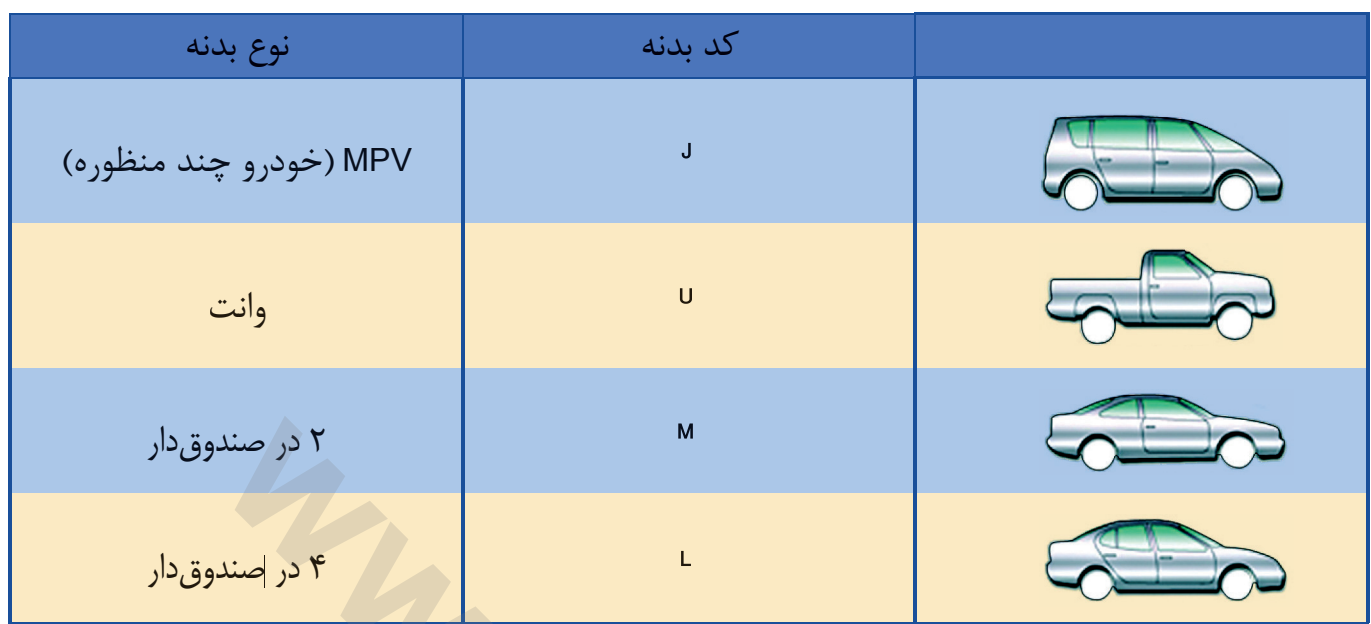

### **كد پروژه**

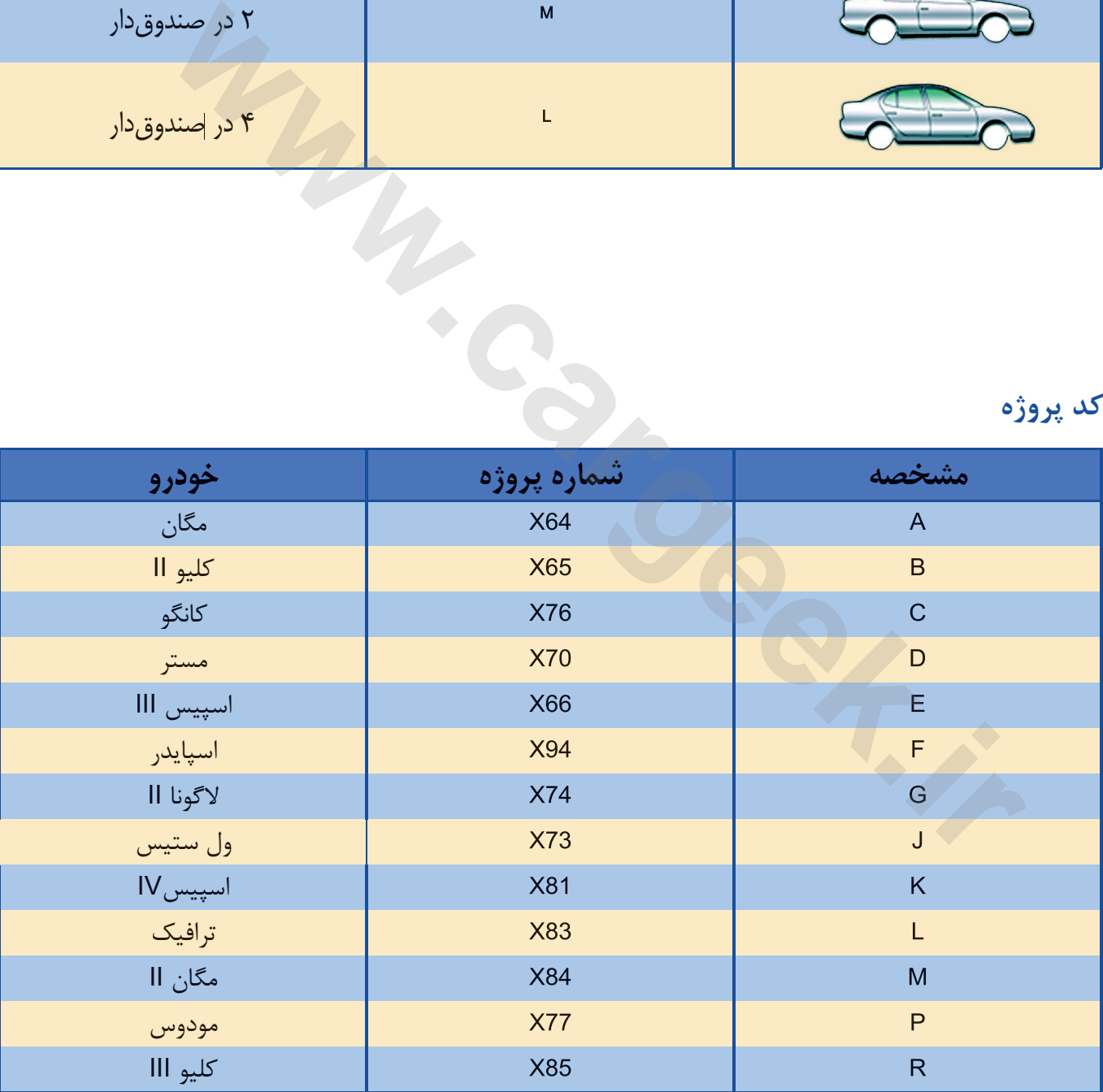

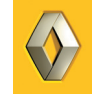

**پسوند موتور**

موتور با دو كراكتر آخر مشخص مي شود. اگر دو كراكتر آخر براي دو خودرو يكسان باشد لزوما نبايد موتورها با هم يكسان باشند.

مثال: .است D7F موتور با) BB**0F**) II كليو و K7M موتور با) BB**0F**) II مگان هر چند براي يك خانواده خودرو دو حرف آخر نشان دهنده يكسان بودن موتور مي باشد.

مثال: .باشند مي K7M موتور با) BA**0L**, JA**0L**, LA**0L**......) مگان **WWW.CargeR.in** 

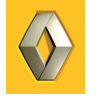

**مشخصات سازنده**

**خودرو**

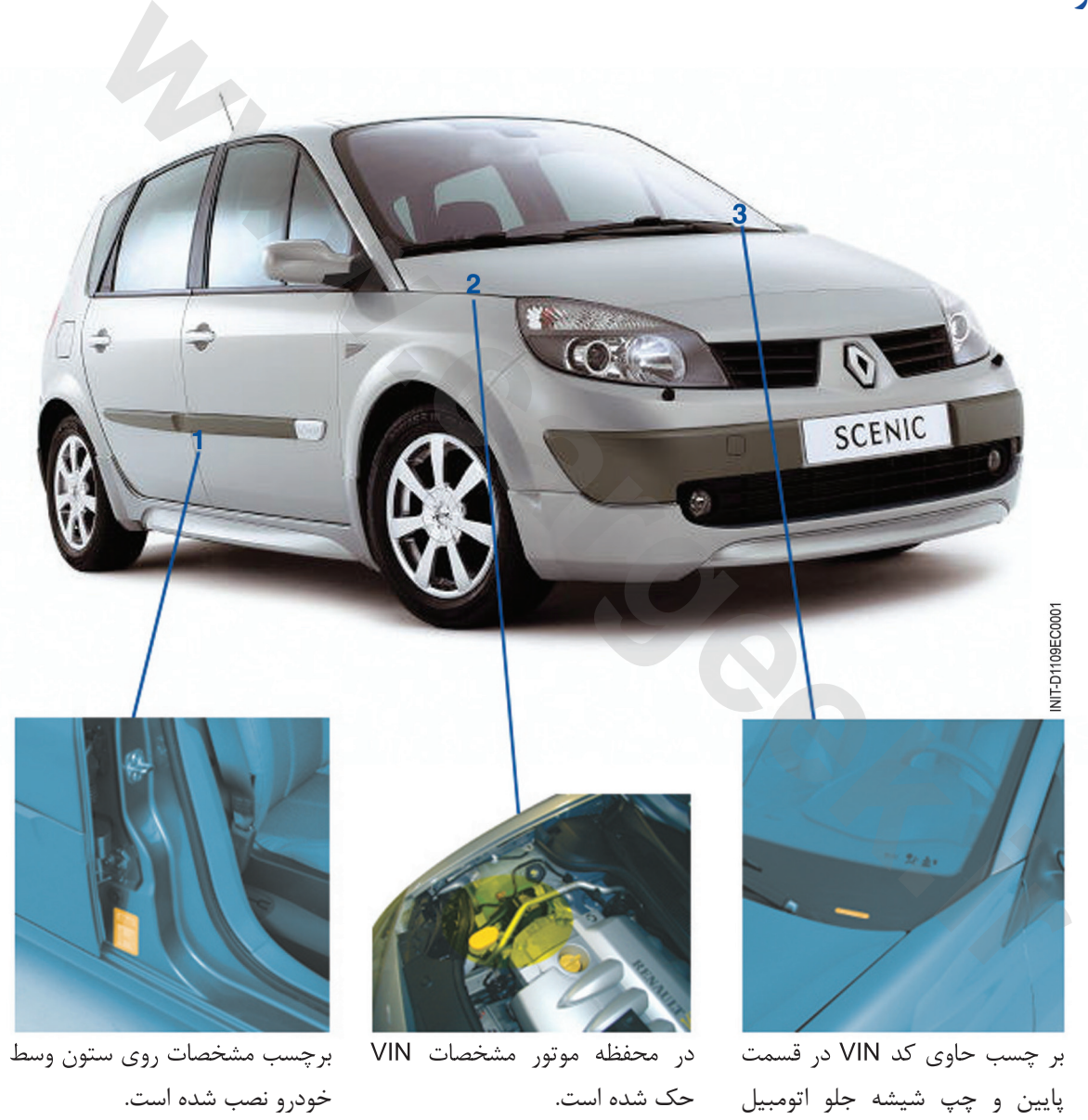

خودرو نصب شده است.

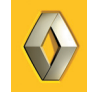

نصب شده است.

برچسب مشخصات حاوي چه اطلاعاتي مي باشد؟

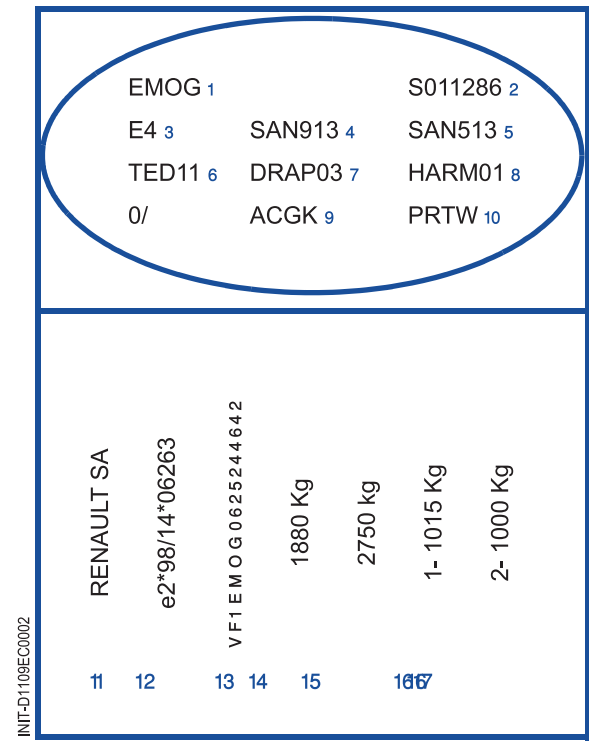

### مشخصات خودرو .1نوع خودرو .2 شماره ساخت .3 در استايل و سطح تجهيزات نصب شده .4 اطلاعات اضافي .5 مشخصات خاص جهت خودروهاي خاص .6 كيفيت رنگ بدنه .7 اطلاعات اضافي (لوازم داخلي خودرو) .8 نوع تجهيزات داخلي خودرو (پارچه صندلي) .9 مشخصه فني .10 آپشن هاي اصلي

.14 وزن كل (حداكثر وزن خالص خودرو) .15 حداكثر وزن مجاز خودرو با بار و يدك كش .16 ماكزيمم بار مجاز وارد بر اكسل جلو .17 ماكزيمم بار مجاز وارد بر اكسل عقب

اطلاعات قانوني .11 نام سازنده .12 شماره تاييده EEC .13 شماره VIN

### **عدد VIN حاوي چه اطلاعاتي مي باشد.**

براي هر خودرويي كه در هر كجاي دنيا توليد مي شود يك عدد VIN) شماره شناسايي خودرو) (شماره خودرو) اختصاص مي يابد كه اين عدد در طول عمر خودرو ثابت است. مثال براي عدد VIN

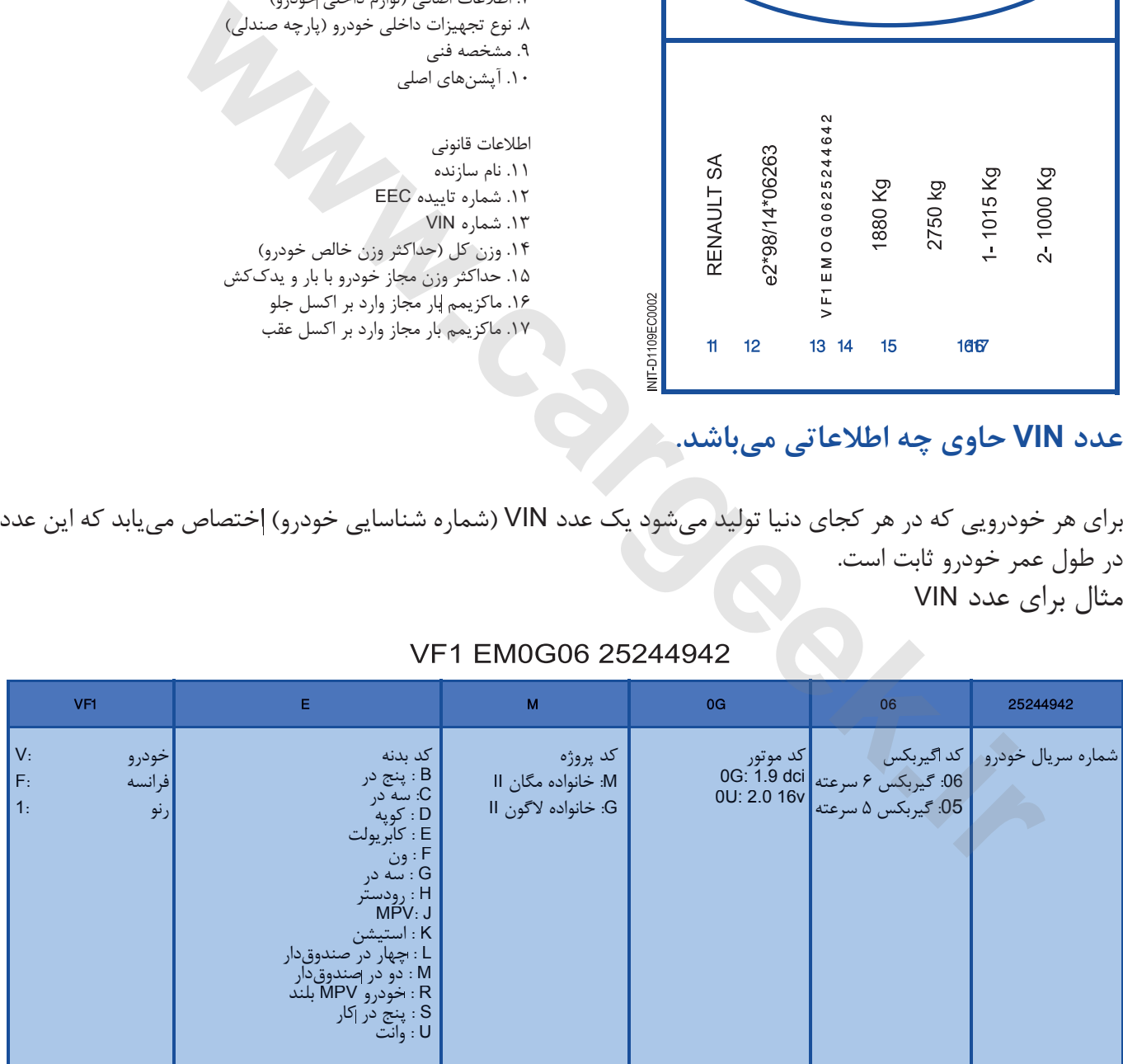

**توجه**

در مدرك راهنماي تعميرات جدولي وجود دارد كه اين كدها را مشخص كرده است

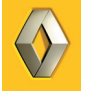

- از شماره VIN موارد زير را مي توان استنباط كرد: - نام سازنده - نوع بدنه - خانواده اي كه خودرو به آن وابسته است. - نوع موتور و گيربكس با توجه به نوع خودرو
	- شماره سريال خودرو

برچسب مشخصات ممكن است جايي به غير از ستون راست نصب شده باشد در اين صورت جاي آن در مستندات مشخص خواهد شد.

### **موتور**

مثالي از موتور ديزل 6V كه در خودروهاي ول ساتيس و اسپيس IV توليدي شركت رنو نصب شده است.

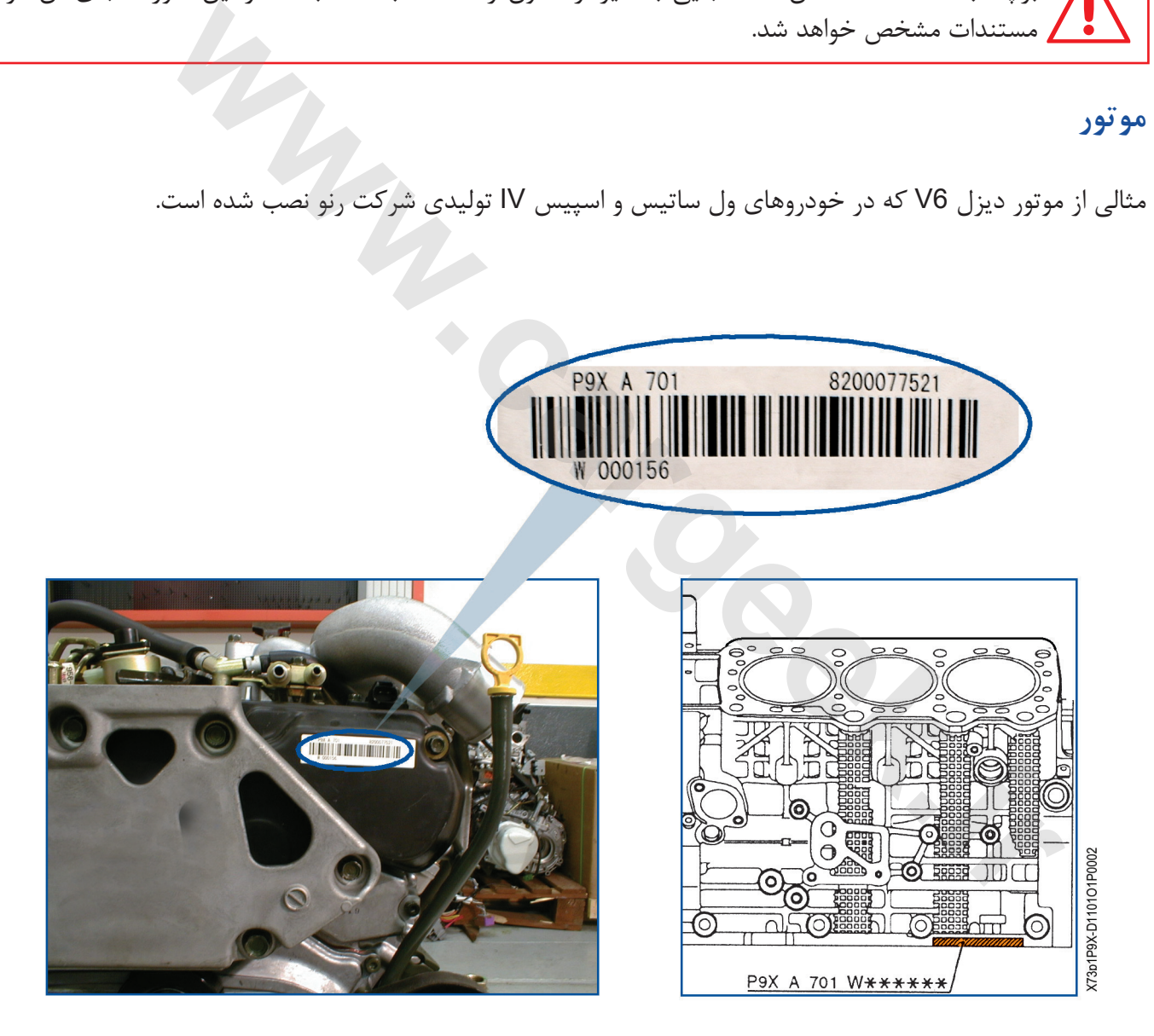

شماره شناسايي كامل براي سفارش قطعه از خدمات پس از فروش عبارت است از: 701 A X9P

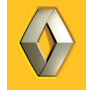

اين كد عبارت است از: - <sup>P</sup> محدوده و نوع موتور - 9 نوع سر سيلندر - <sup>X</sup> كد حجم موتور - <sup>A</sup> تاييديه (S به معناي استاندارد است) - 7 مشخصه رنو - 01پسوند موتور، اين عدد همچنين نشان دهنده نوع گيربكس است، عدد فرد: گيربكس اتوماتيك (ATX (عدد زوج: گيربكس معمولي (MTX) محل نصب اين مشخصه در راهنماي تعميرات مشخص شده است .1 نوع گيربكس .2 پسوند گيربكس **گيربكس [www.cargeek.ir](http://www.cargeek.ir/)**

.3 كد كارخانه توليد كننده

.4 شماره ساخت

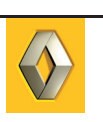

نوع برچسب گيربكس ممكن است: - پلاستيك خود چسب باشد. - پلاك فلزي كه با پرچ نصب شده شده باشد. همچنين شماره گيربكس ممكن است مستقيماً بر روى پوسته گيربكس حک شود. محل نصب اين مشخصات در راهنماي تعميرات ذكر شده است

**ساير قطعات** پلاك شناسايي ساير قطعات بسته به نوع قطعه و سازنده متفاوت مي باشد. Www.cargeek.ir

Www.cardek.ir

# **دستور تعمير و مستندات خودرو**

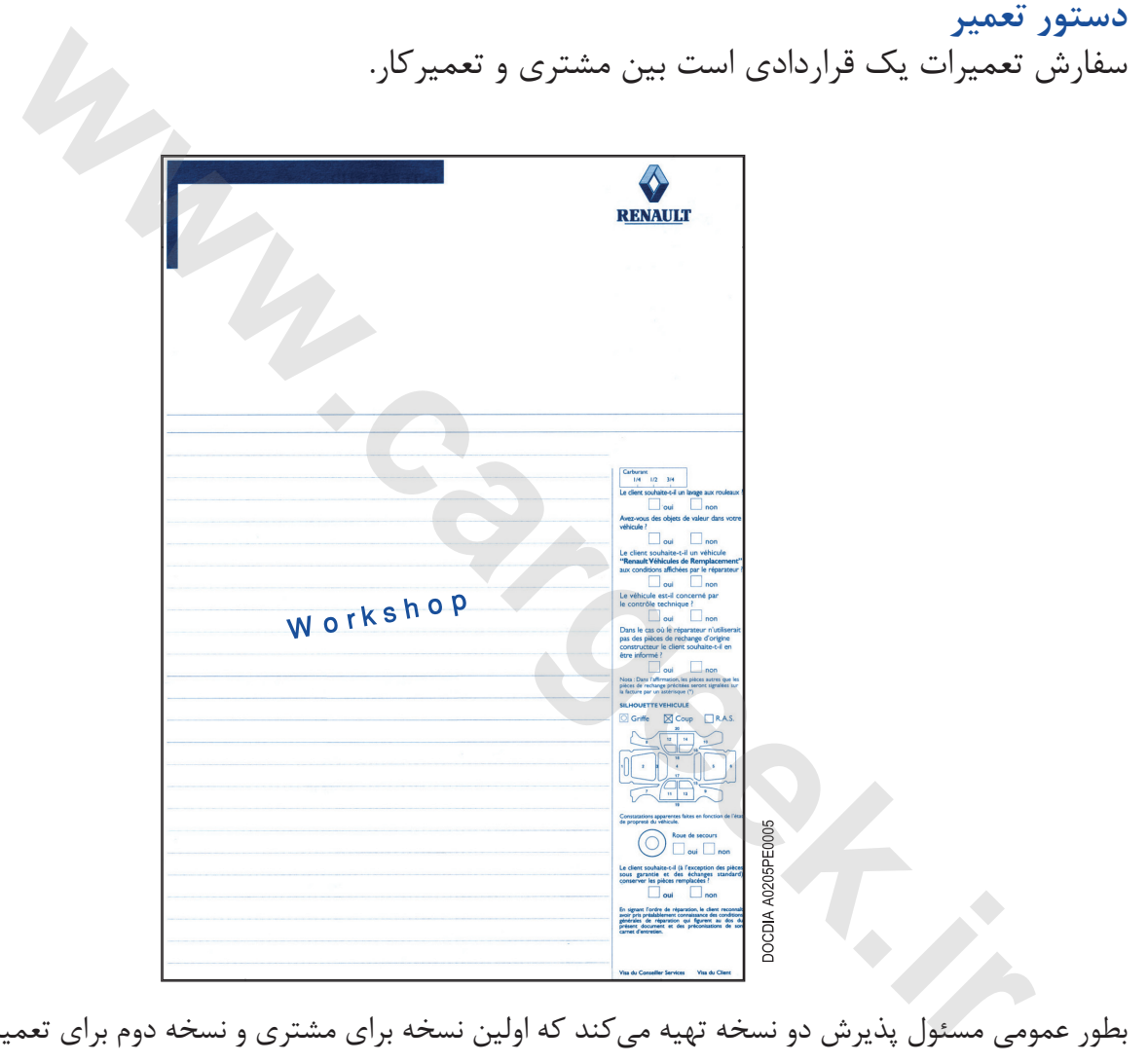

بطور عمومي مسئول پذيرش دو نسخه تهيه مي كند كه اولين نسخه براي مشتري و نسخه دوم براي تعميركار خودرو ارسال مي شود.

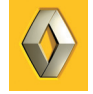

**گردش دستور تعمير قبل و در زمان تعميرات**

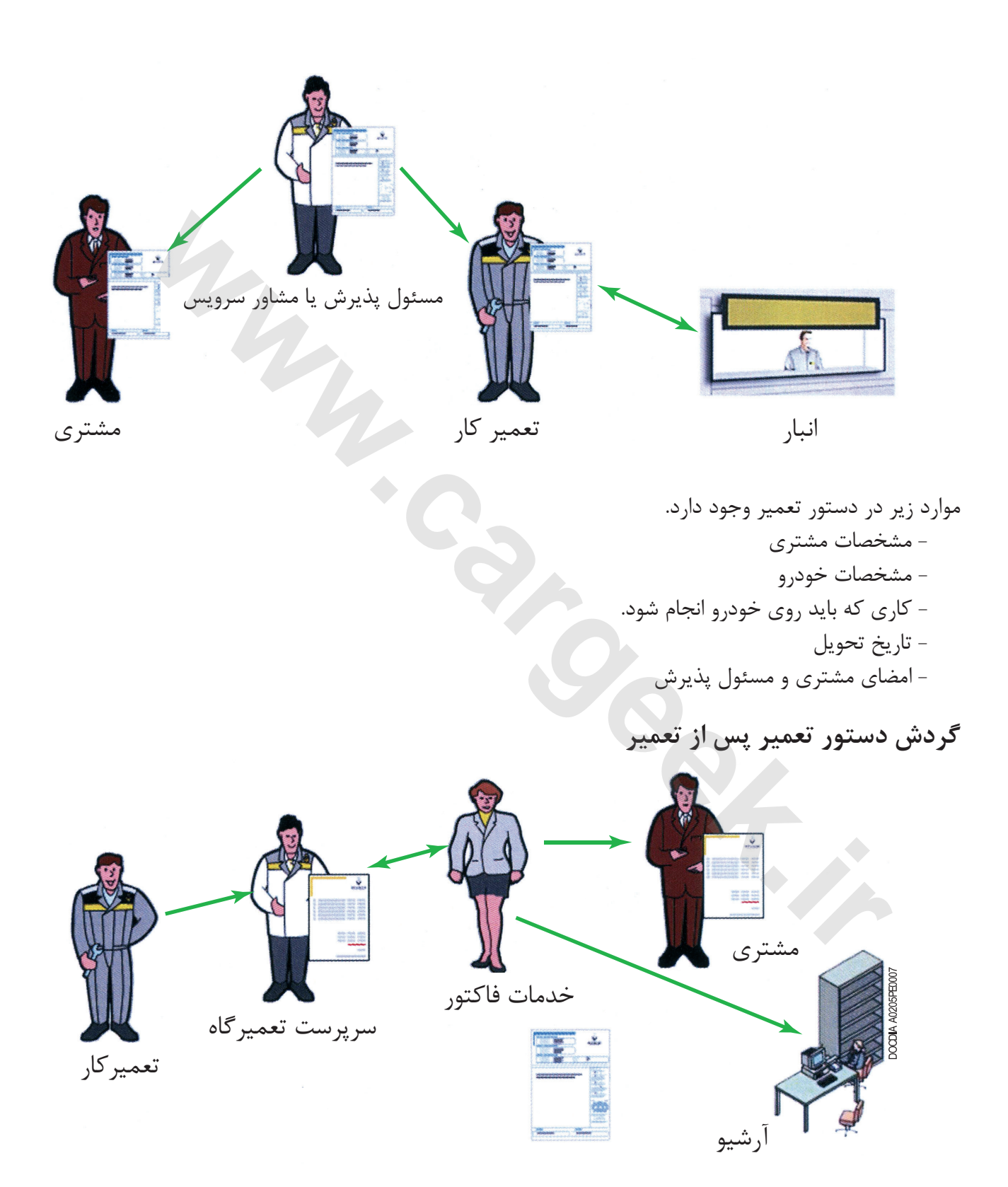

پس از اتمام تعميرات فرم OR جهت صدور فاكتور ارسال مي گردد و يك كپي از آن نيز در آرشيو نگهداري مي شود.

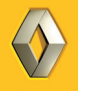

### **كتابچه سرويس**

كتابچه سرويس شامل مواردي است كه در زمان مراجعه خودرو به تعميرگاه مي بايست مورد سرويس و بازديد قرار گيرد.

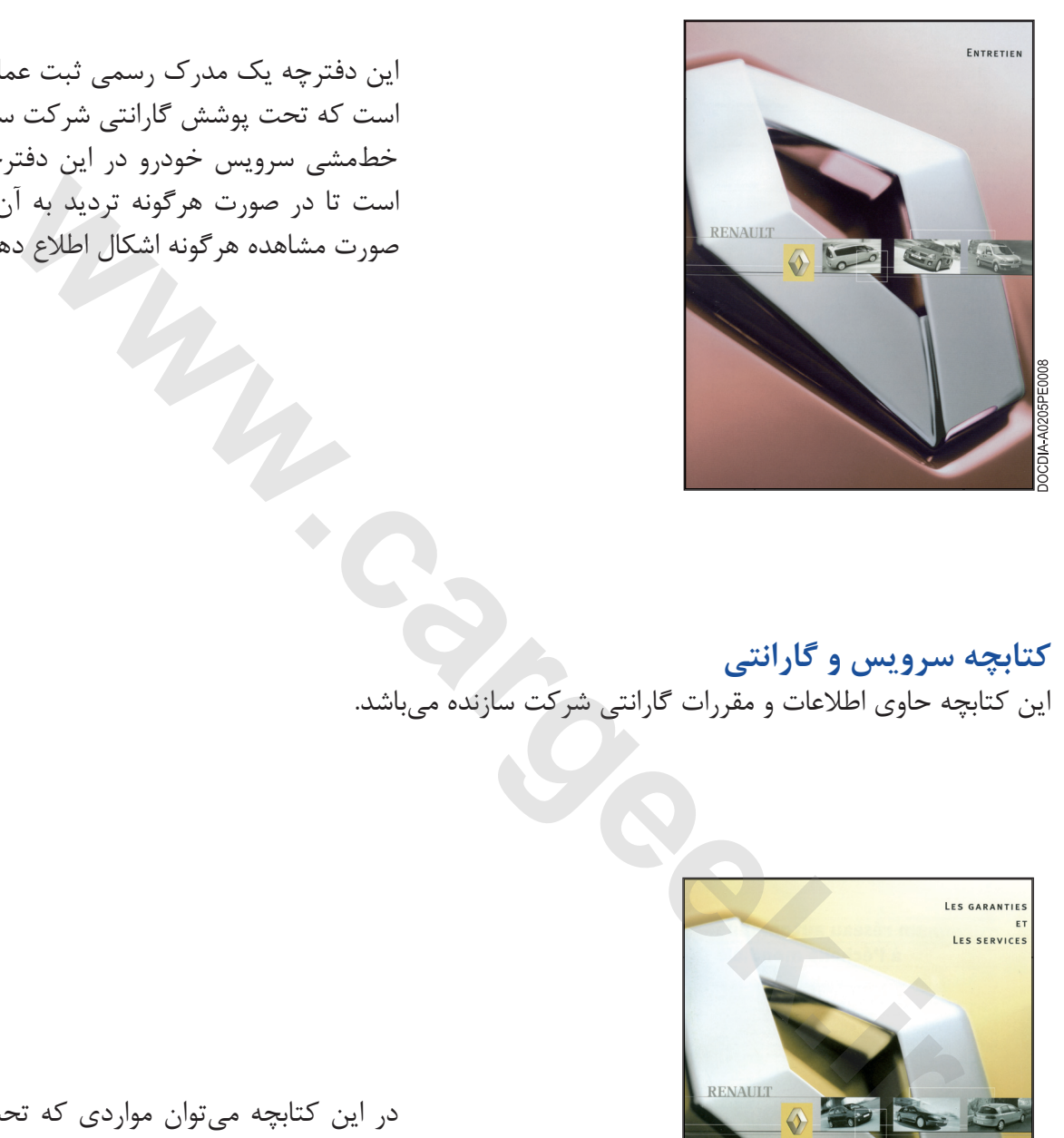

اين دفترچه يك مدرك رسمي ثبت عمليات سرويس هايي است كه تحت پوشش گارانتي شركت سازنده مي باشد. خط مشي سرويس خودرو در اين دفترچه قرار داده شده است تا در صورت هرگونه ترديد به آن مراجعه شود. در صورت مشاهده هرگونه اشكال اطلاع دهيد.

### **كتابچه سرويس و گارانتي**

اين كتابچه حاوي اطلاعات و مقررات گارانتي شركت سازنده مي باشد.

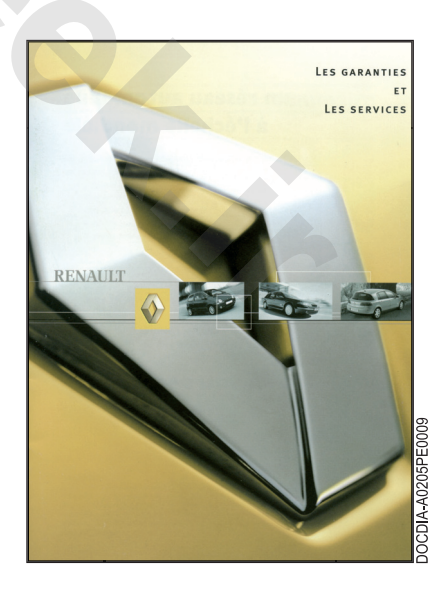

در اين كتابچه مي توان مواردي كه تحت پوشش گارانتي قرار مي گيرد را پيدا كرد. بعنوان مثال: شرايط كنترل خوردگي، تعميرات و تعويض قطعات.

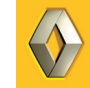

Www.cardek.ir

# **استانداردهاي كيفيت رنو**

# Equipements de garage<br>
Equipements de garage<br>
Cardiogue 2005<br>
Washington 2007<br>
Washington 2007<br>
Washington 2008<br>
Washington 2008<br>
Washington 2008<br>
Washington 2008<br>
Washington 2008<br>
Washington 2008<br>
Washington 2008<br>
Washing

**تجهيزات تعميرگاهي و كاتالوگ ابزار مخصوص**

هر ساله رنو جهت كمك به سازماندهي كارها و رضايت مشتري در نمايندگي اقدام به تهيه و نشر مستندات تجهيزات تعميرگاهي و ابزار مخصوص مي نمايد. در خصوص سازماندهي محيط كاري تعميرگاه مي توانيد به اين مدارك مراجعه نماييد.

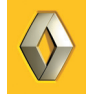

**مستندات تجهيزات تعميرگاهي بصورت CD نيز توزيع مي شود.**

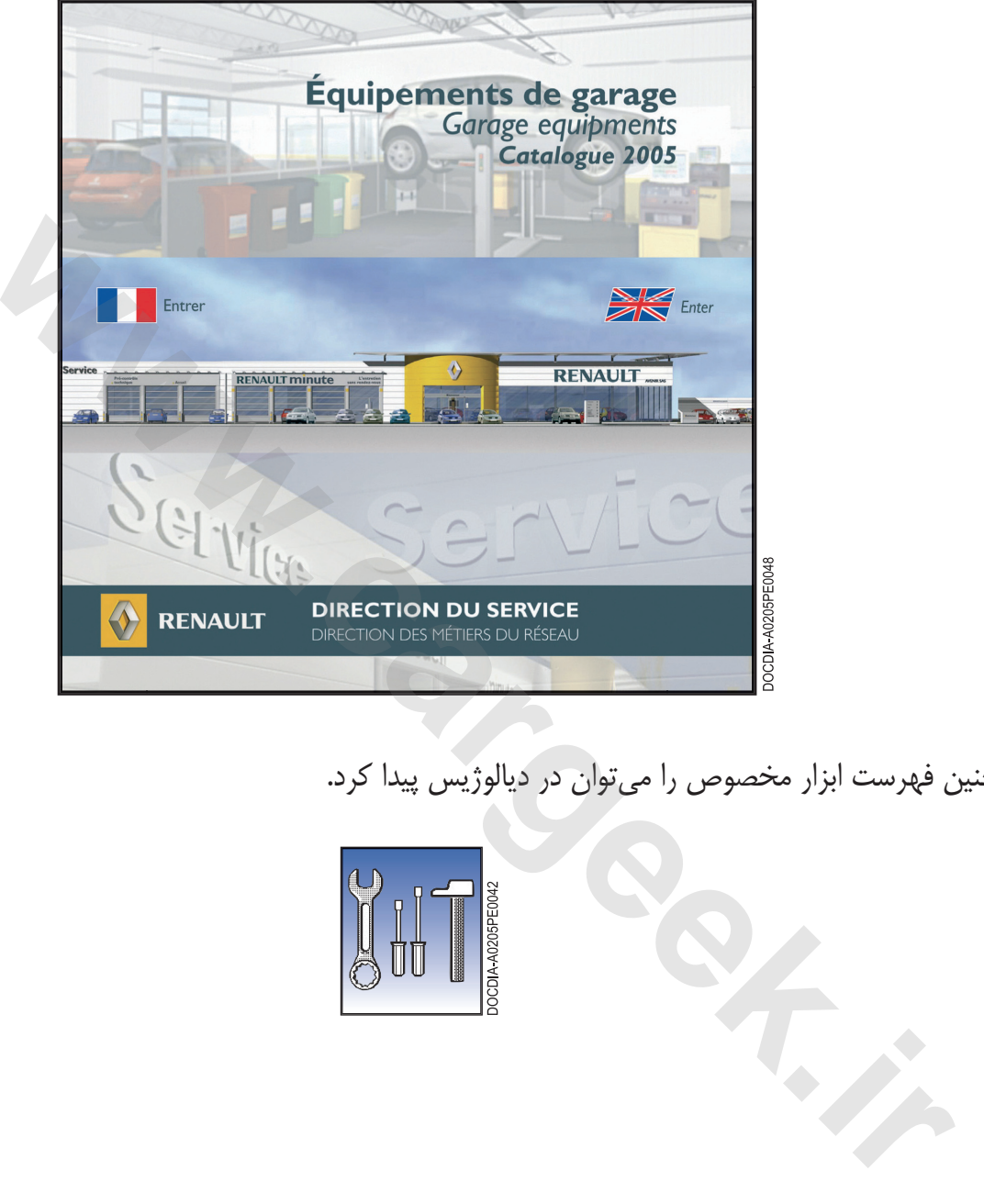

همچنين فهرست ابزار مخصوص را مي توان در ديالوژيس پيدا كرد.

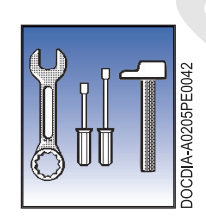

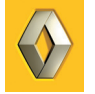

**اصول اوليه شبكه** اصول اوليه به منظور يكسان نگه داشتن رضايت مشتري و هويت مارك رنو در كل شبكه است.

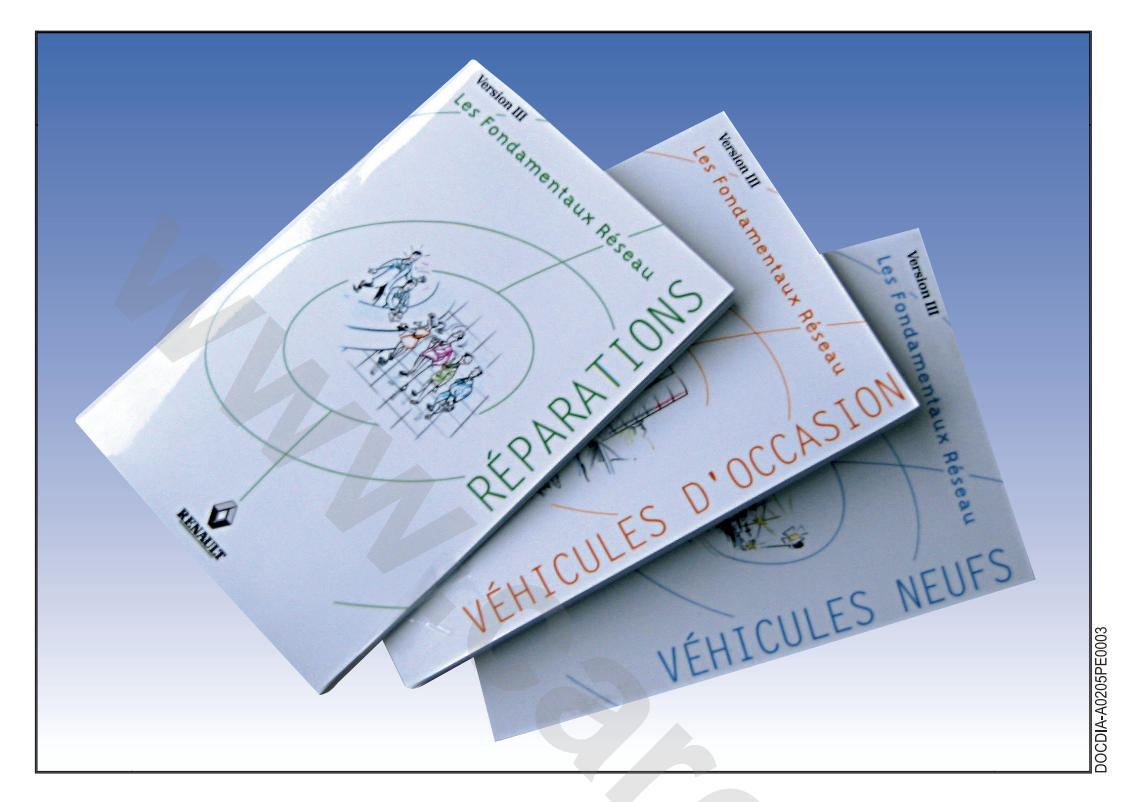

اصول اوليه بر اساس تخصص ها تقسيم بندي شده اند و هر كدام از پرسنل مدرك (مدارك) مورد نياز وظيفه اش را دارد.

تخصص ها در زمينه چهار مورد زير مي باشد: - خودروهاي جديد - تعميرات - تعويض قطعه - خودرو دست دوم

در مجموع 24 مدرك تخصصي وجود دارد كه بطور متوسط به ازاي هركدام از پرسنل 2 مدرك مرتبط وجود خواهد داشت.

مدارك تعميراتي داراي رنگ سبز مي باشند كه شامل: - لي اوت كلي تعميرگاه - پذيرش مشتري - نوبت دهي - پذيرش مشتري در تعميرگاه - تعميرات خودرو - عودت خودرو

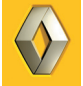

### **گواهينامه بازرسي**

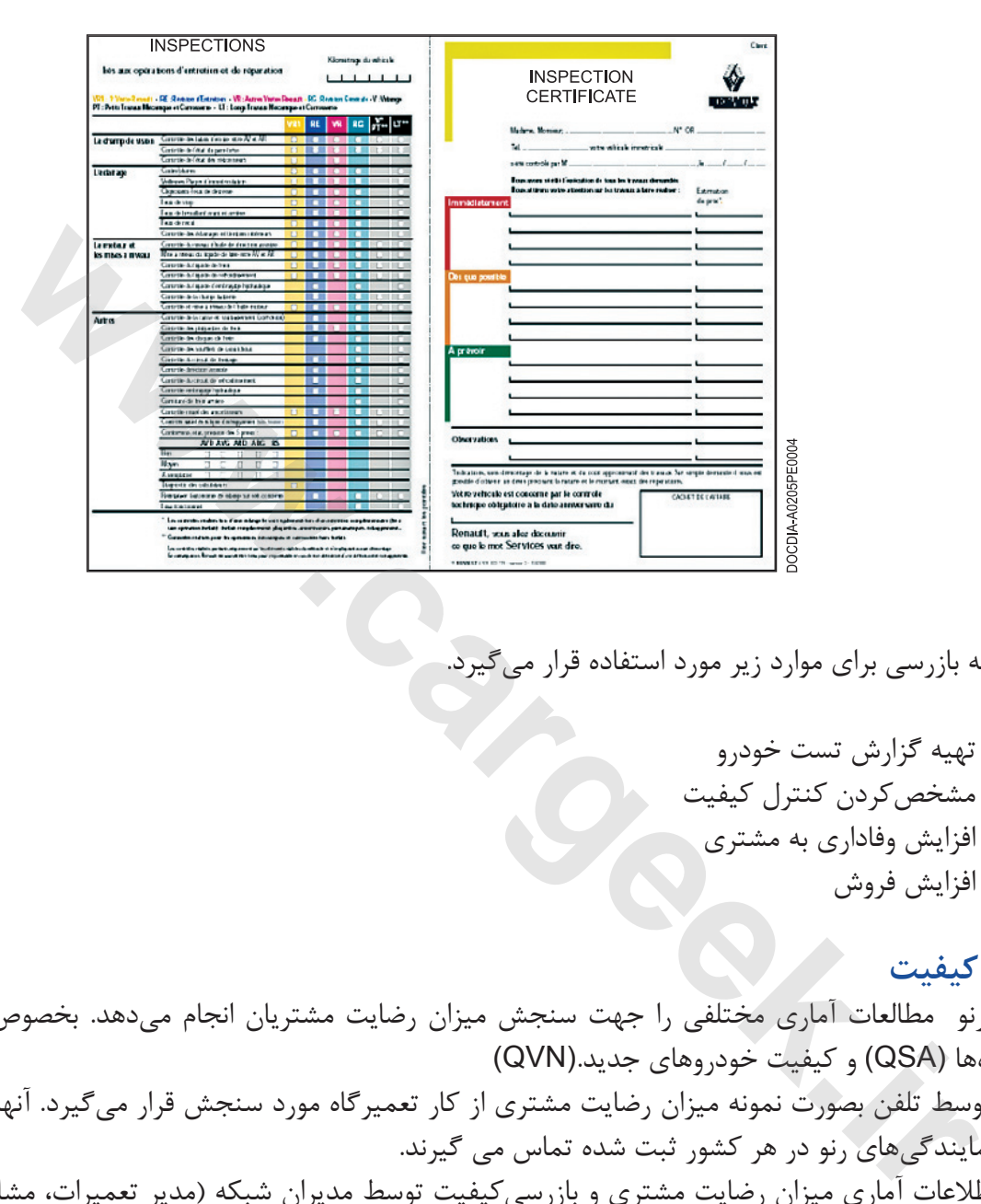

گواهينامه بازرسي براي موارد زير مورد استفاده قرار مي گيرد.

 - تهيه گزارش تست خودرو - مشخص كردن كنترل كيفيت - افزايش وفاداري به مشتري - افزايش فروش

### **جلسه كيفيت**

شركت رنو مطالعات آماري مختلفي را جهت سنجش ميزان رضايت مشتريان انجام مي دهد. بخصوص كيفيت سرويس تعميرگاه ها (QSA (و كيفيت خودروهاي جديد.(QVN( هر ماه توسط تلفن بصورت نمونه ميزان رضايت مشتري از كار تعميرگاه مورد سنجش قرار مي گيرد. آنها با آدرس هايي كه توسط نمايندگي هاي رنو در هر كشور ثبت شده تماس مي گيرند. نتيجه اطلاعات آماري ميزان رضايت مشتري و بازرسي كيفيت توسط مديران شبكه (مدير تعميرات، مشاور خدمات پس از فروش، مديران فروش و ...) در جلسه كيفيت تحليل مي گردد. در اين روند توجه خاصي به ميزان برگشتي نمايندگي وجود دارد.

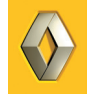

**ديالوژيس**

ديالوژيس يك برنامه كامپيوتري است كه جهت كار با آن نياز به استفاده از كامپيوتر است.

### **سخت افزار كامپيوتر**

كامپيوتر چه PC باشد چه MAC شامل: - واحد پردازنده مركزي (CPU(. - مانيتور - كيبورد و موس غالب اوقات در تعميرگاه پرينتر نيز اضافه مي شود. اين تجهيزات سيستم سخت افزاري كامپيوتر مي باشد اما براي كار نياز به نرم افزار مي باشد.

### **سيستم مديريت تعميرگاه (DMS(**

در شكل بعد نقاطي كه يك نمايندگي نيازمند به سيستم مديريت تعميرگاه (DMS (است نشان داده شده است. در واقع (DMS (هسته مركزي فعاليت هاي يك نمايندگي را تشكيل مي دهد، بطوريكه تمام اطلاعات اداري و اجرايي و ثبت و ذخيره تمام آنها را كنترل مي نمايد. اين اطلاعات توسط مسئول پذيرش و ديگر قسمت هاي سرويس به مشتريان، مثل فروش، خدمات پس از فروش، فروش قطعه، صدور فاكتور جمع آوري مي شود. <sub>ی</sub> یک برنامه کامپیوتری است که جهت کار با آن نیاز به استفاده از کامپیوتر است<br>چه PC باشد چه CP باشد که MAC<br>چه بردازنده مرکزی (CPU)،<br>استبوره و موس<br>پیاشد.<br>هم مدیریت تعمیرگاه برینتر نیز اضافه میشود. این تجهیزات سیستم سخت<sub>ا</sub>فز

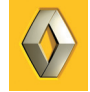

### **استفاده كنندگان مختلف DMS**

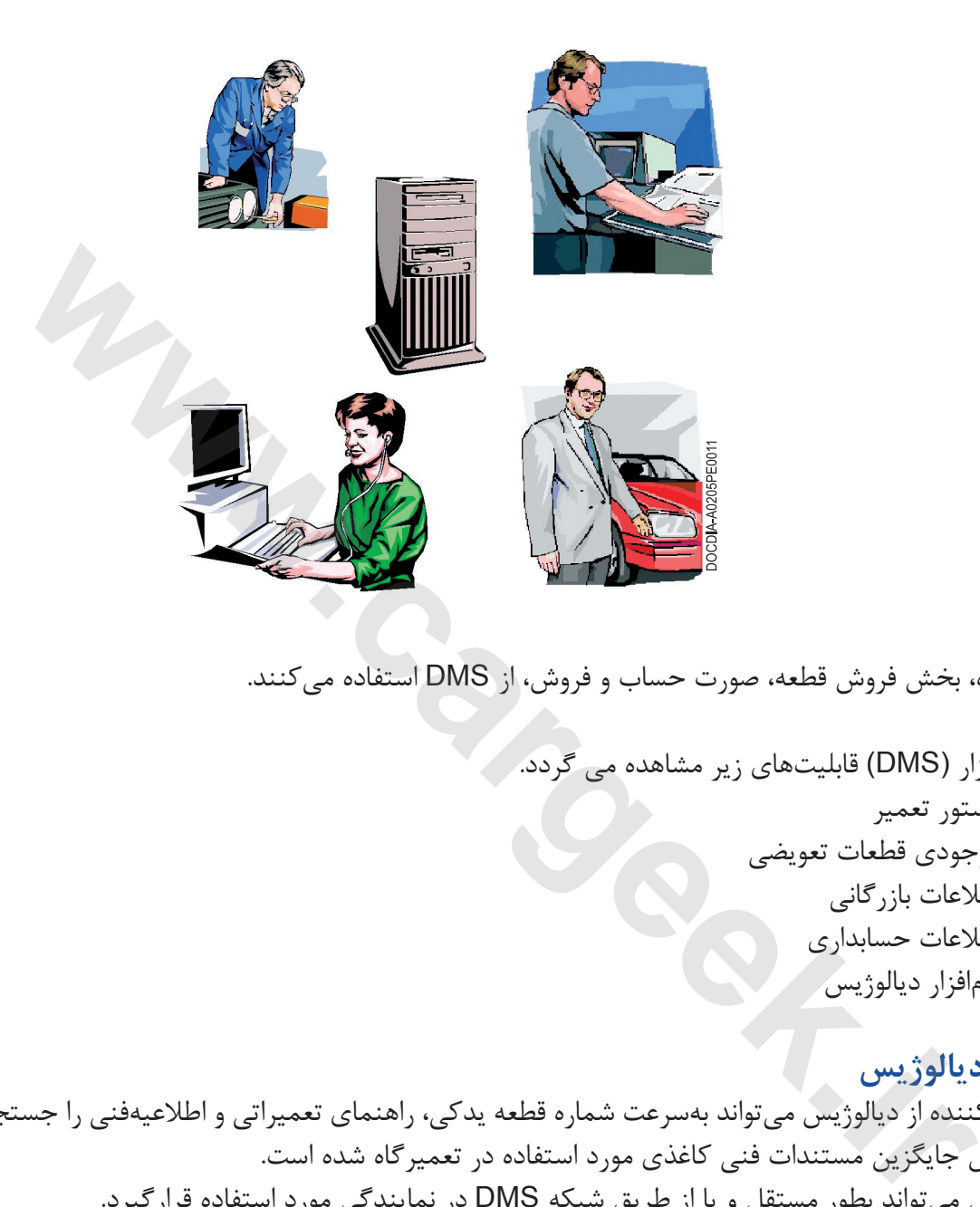

تعميرگاه، بخش فروش قطعه، صورت حساب و فروش، از DMS استفاده مي كنند.

در نرم افزار (DMS (قابليت هاي زير مشاهده مي گردد. - دستور تعمير - موجودي قطعات تعويضي - اطلاعات بازرگاني - اطلاعات حسابداري

- نرم افزار ديالوژيس

### **اصول ديالوژيس**

استفاده كننده از ديالوژيس مي تواند به سرعت شماره قطعه يدكي، راهنماي تعميراتي و اطلاعيه فني را جستجو كند. سيستم، ديالوژيس جايگزين مستندات فني كاغذي مورد استفاده در تعميرگاه شده است. ديالوژيس مي تواند بطور مستقل و يا از طريق شبكه DMS در نمايندگي مورد استفاده قرارگيرد.

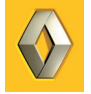

**انواع پيكر بندي هاي ممكن**

كامپيوتر PC مستقل (جدا از شبكه) براي نمايندگي هاي كوچك مناسب تر است. در اين نوع، نيازي به شبكه نيست. برعكس يك سايت متصل به شبكه، از |كامپيوتري مستقل نمي توان شماره قطعه يدكي را به مشتري يا خودرو اختصاص داد. در اين حال شناسايي بوسيله نام مشتري و ثبت شماره خودرو انجام مي شود.

**ايستگاه كاري مستقل**

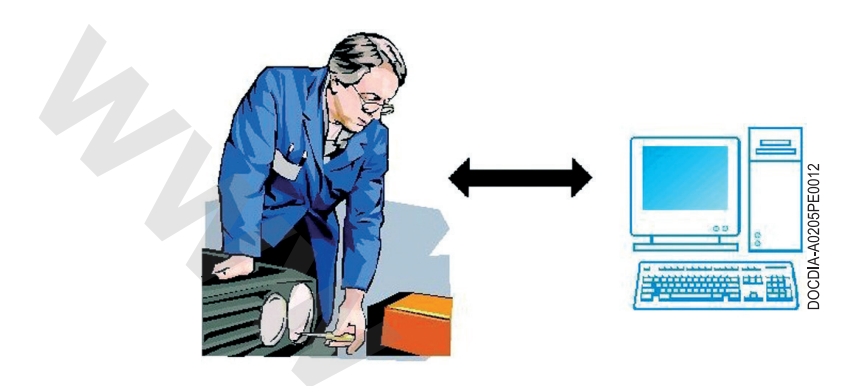

در نمايندگيهاي كوچك از كامپيوتر مستقل استفاده ميشود.

### **استفاده از نرم افزار ديالوژيس**

ديالوژيس مي تواند هم در سيستم عامل MAC و هم در Windows كار كند.

**صفحه اصلي ديالوژيس در سيستم MAC**

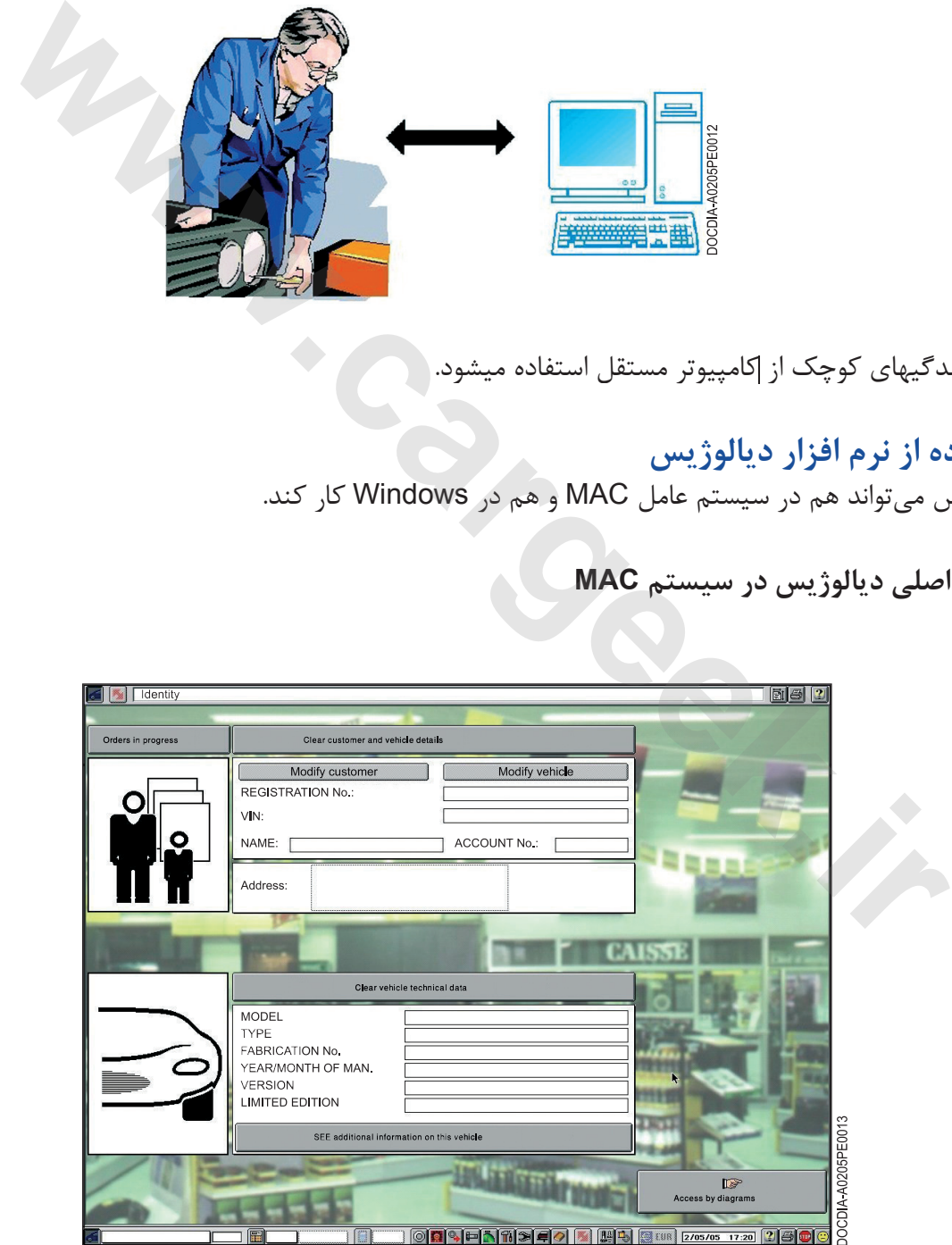

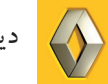

صفحه اول ديالوژيس در سيستم MAC داراي موارد زير است: - پنجره ورود اطلاعات ارتباط مشتري/ خودرو در قسمت بالاي صفحه، نشان داده مي شود. - پنجره مشخصات فني در پايين صفحه - دو رديف دگمه انتخاب در بالا و پايين صفحه براي نشان دادن عملكرد هاي موجود در نرم افزار. صفحه اول مي تواند بسته به نوع تنظيم به صورتهاي متفاوت نمايش داده شود كه عبارتند از: كامپيوتر مستقل يا |كامپيوتر متصل به شبكه.

**صفحه اول ديالوژيس در سيستم MPF**

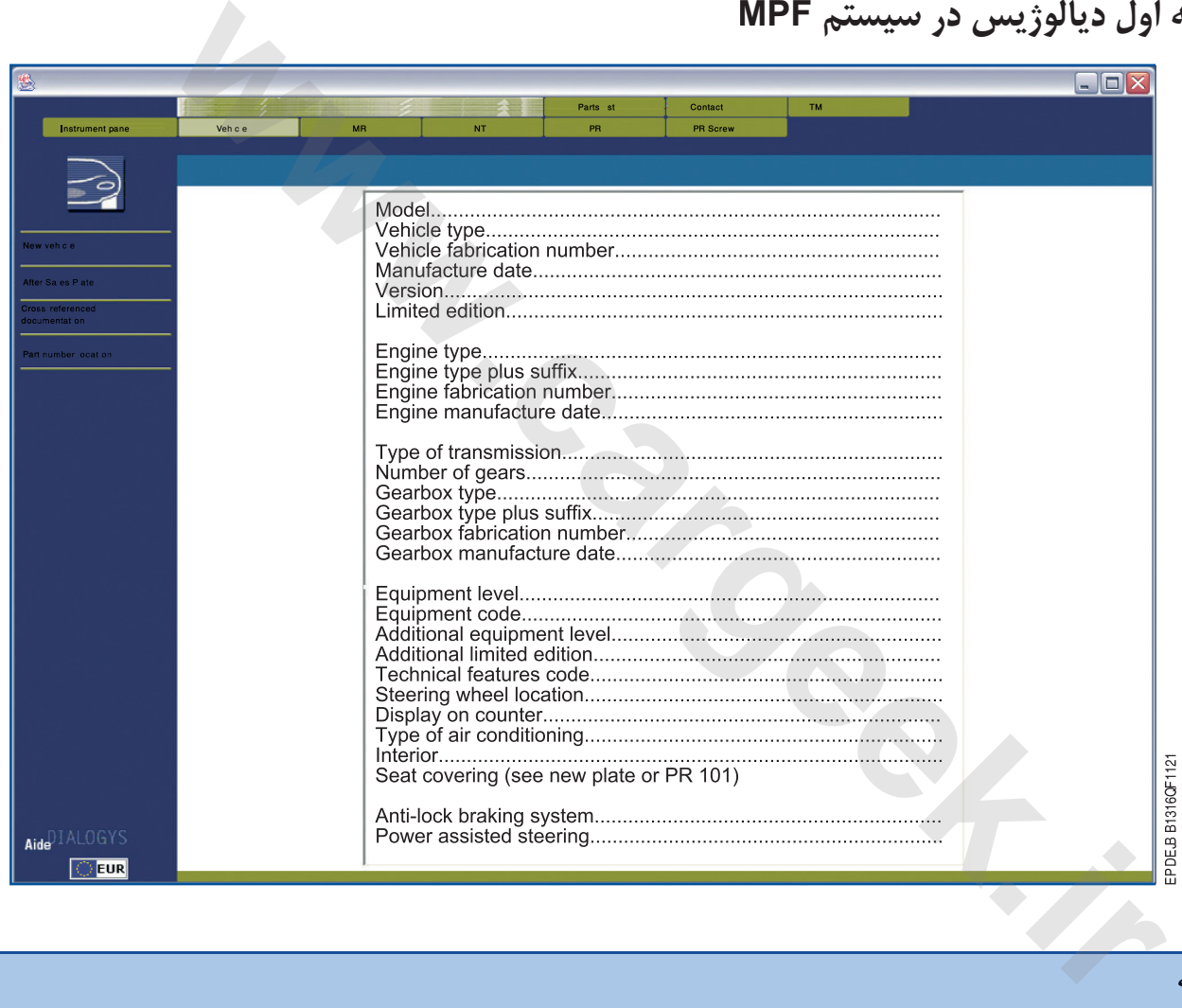

**توجه**

با فعال كردن HELP موجود در سيستم ديالوژيس در مورد نحوه استفاده از آن راهنمايي بگيريد. در سيستم MAC، با فشار دادن كليدهاي m+APPLE يا بوسيله فعال نمودن گزينه HELP در منويHELP آن را فعال كنيد.

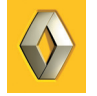

**دستيابي با انتخاب تصاوير** اين حالت با انتخاب روي تصاوير به اطلاعات مورد نياز دسترسي مي يابيد. با انتخاب تصوير در منوى اصلى، مستقيماً به آن بخش مىرويد.

**دستيابي با انتخاب تصوير**

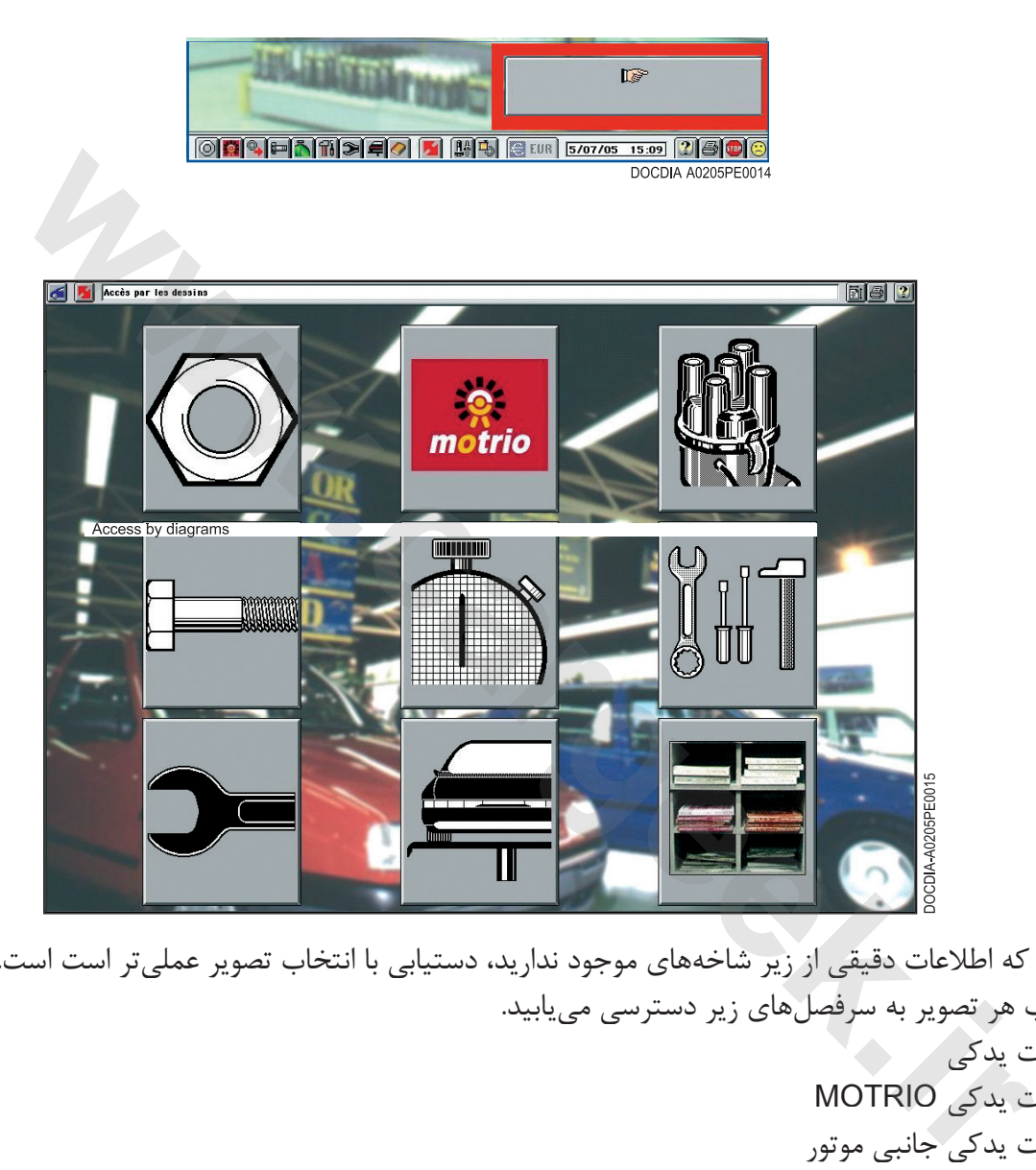

هنگامي كه اطلاعات دقيقي از زير شاخه هاي موجود نداريد، دستيابي با انتخاب تصوير عملي تر است است. با انتخاب هر تصوير به سرفصل هاي زير دسترسي مي يابيد.

.1 قطعات يدكي .2 قطعات يدكي MOTRIO .3 قطعات يدكي جانبي موتور .4 قطعات كوچك (ريز) .5 زمان استاندارد تعميرات .6 ابزارها .7 راهنماي تعميرات .8 اطلاعيه فني .9 ديگر مستندات

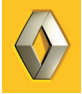

ديالوژيس

**دستيابى بوسيله ليست**

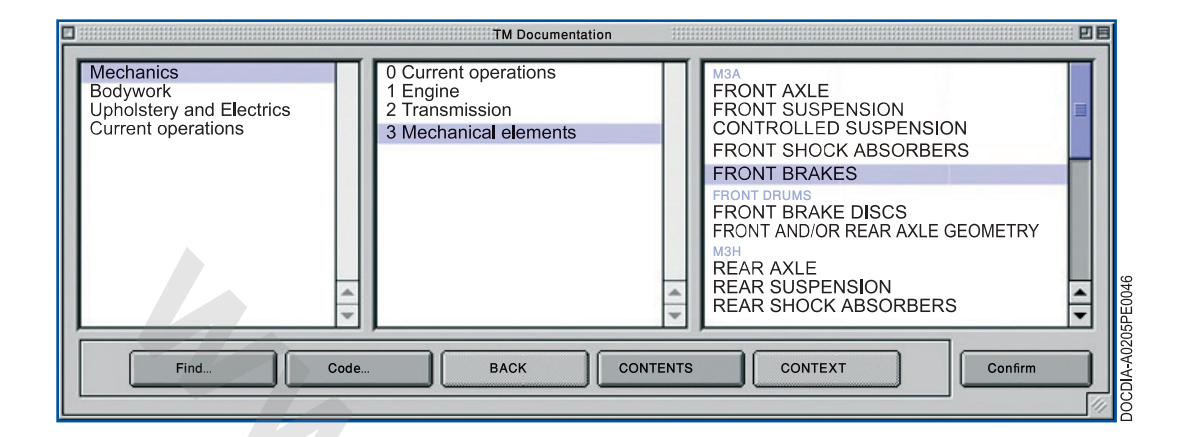

زماني كه شما اطلاع دقيق از زير شاخهاي كه جستجو مي كنيد داشته باشيد، دسترسي بوسيله ليست سريع تر است. دسترسي با ليست، همان امكانات تصوير را در اختيار شما قرار مي دهد.

> **زير بخشهاى اصلى** هر زيربخش امكان دستيابى مستقيم به قسمت هاي ذكر شده در زير را فراهم مي كند. .1 مكانيكي .2 بدنه .3 تزئينات و برقي

> > **زير بخشهاى اصلى**

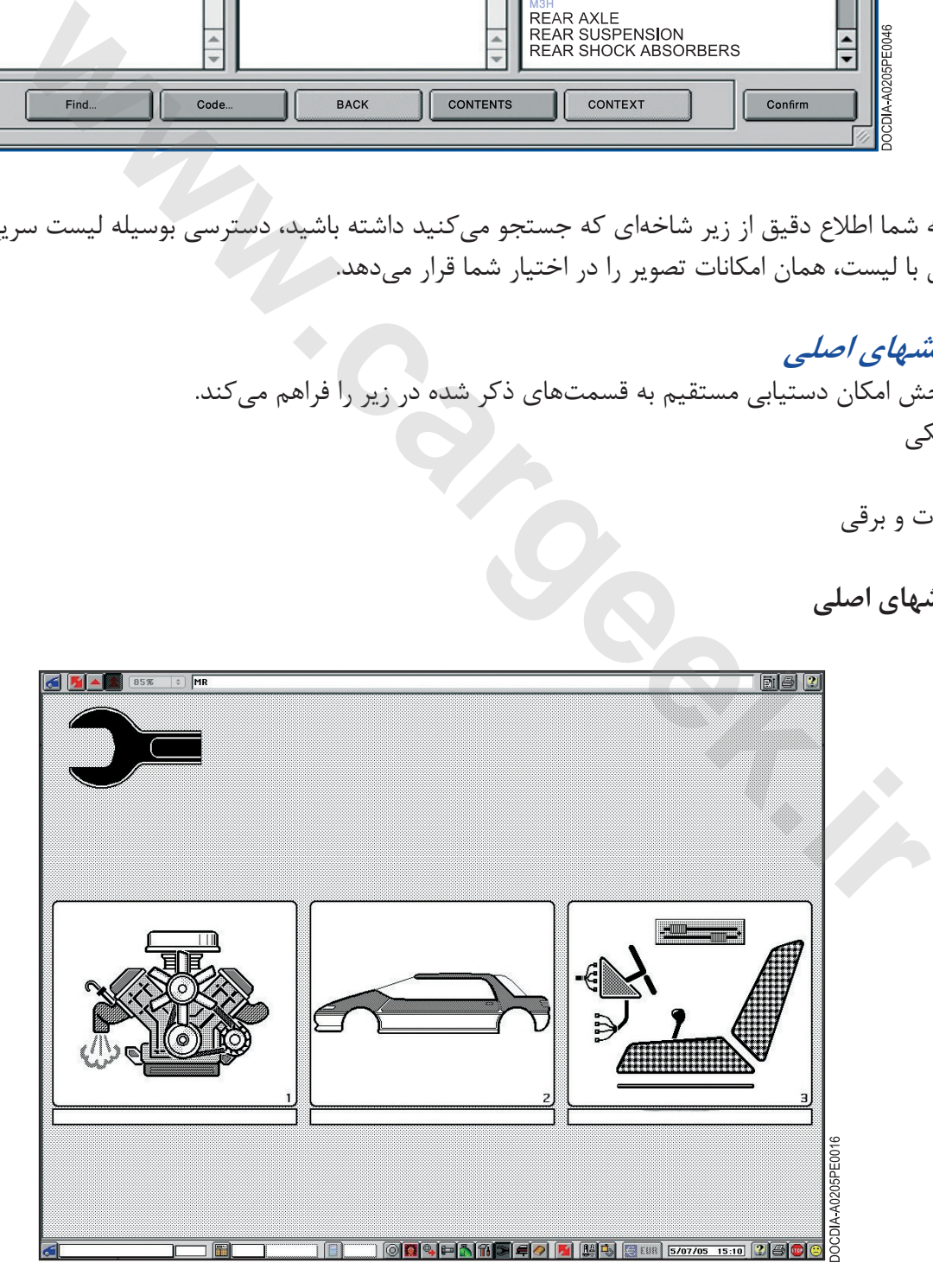

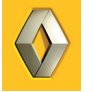

### **مرجع زير مجموعه ها**

هر زير مجموعه با يك شماره دو رقمي كدگذاري شده است. اين كد زيرمجموعه همه جا هم در خودرو و هم در مدارك يكي است (ديالوژيس يا راهنماي تعميرات و قطعات تعويضي و ...). براى مثال: - 13 مربوط به پمپ هيدروليك در ديالوژيس : بخش 13 در راهنماي تعميرات. - 21 گيربكس دستي در ديالوژيس : بخش 21 در راهنماي تعميرات. - 62 تهويه مطبوع در ديالوژيس : بخش 62 در راهنماي تعميرات.

**شماره هاي مرجع زير مجموعه ها**

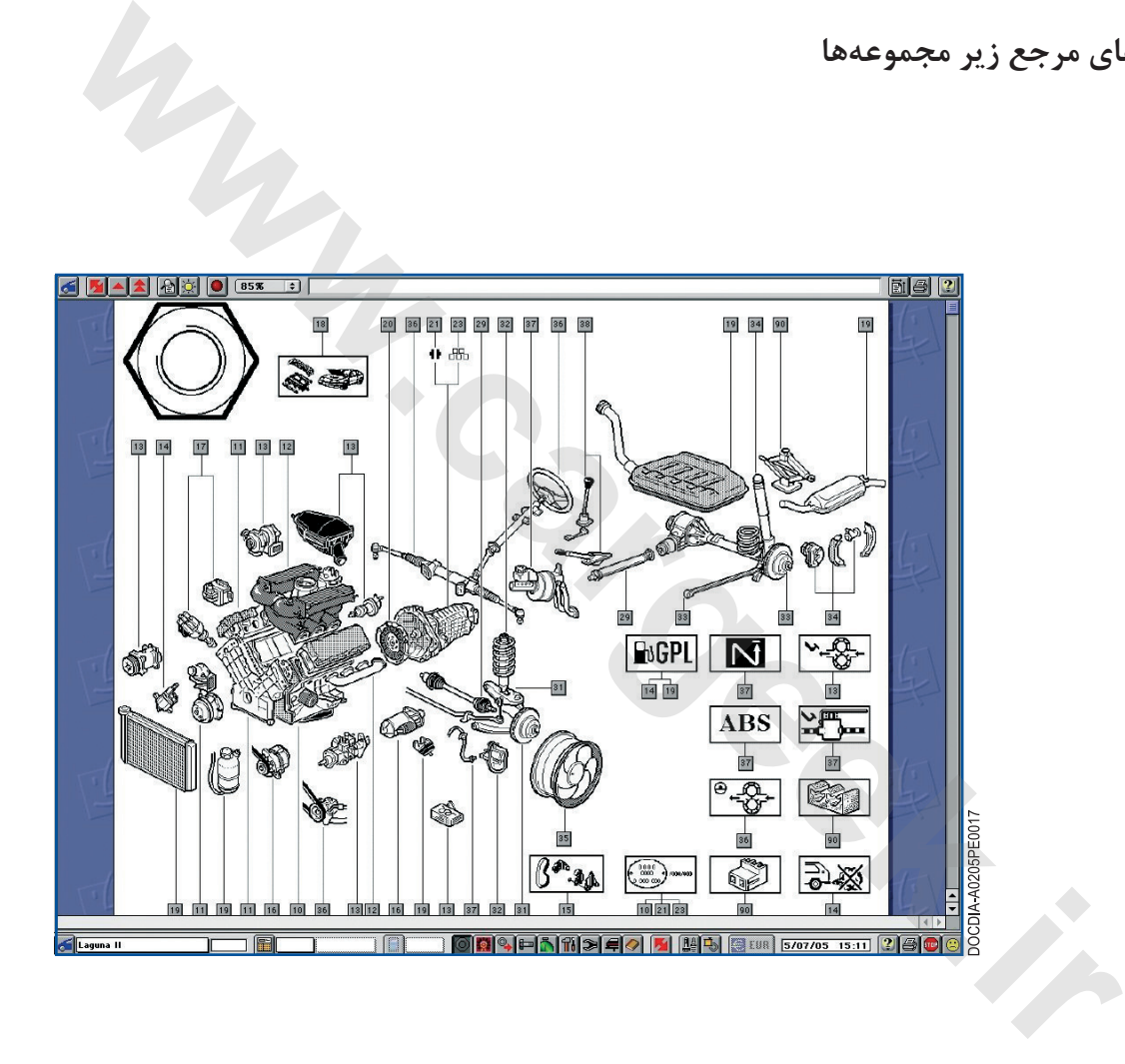

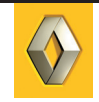

**نوار ابزارهاى راهنما در ديالوژيس** ابزارهاى راهنما شامل دكمه هايي است كه امكان دسترسي مستقيم به اطلاعات را فراهم مي كنند. براى مثال، با انتخاب دكمه هاي پايين صفحه مي توانيم نوع خودرو را با كد مشخصات معلوم نماييم، يك سرفصل را انتخاب كنيم (NT , MR , RR (HELP را باز كنيم، چاپ بگيريم يا از ديالوژيس خارج شويم. **دكمه هاي پايين صفحه نمايش**

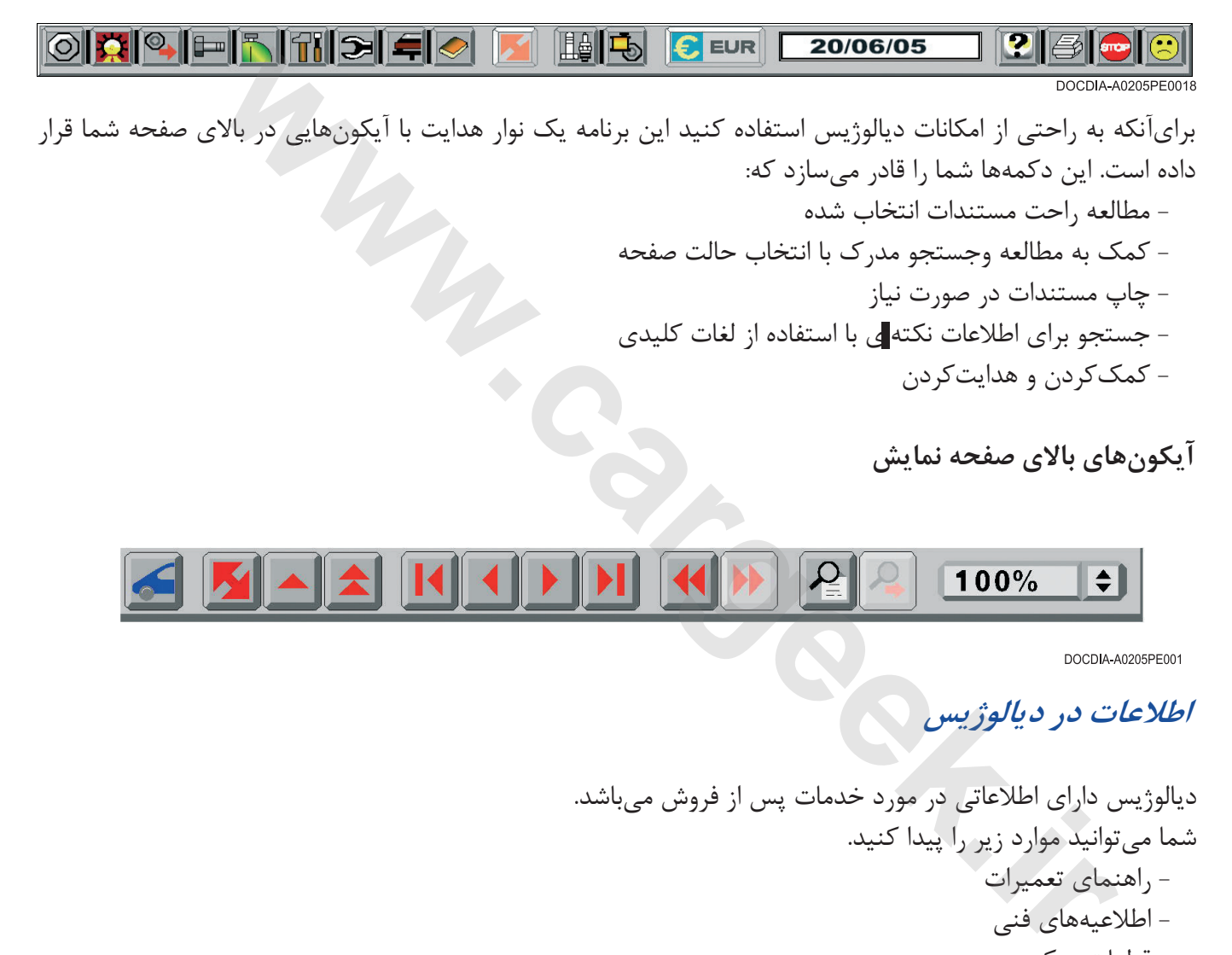

**آيكون هاي بالاى صفحه نمايش** 

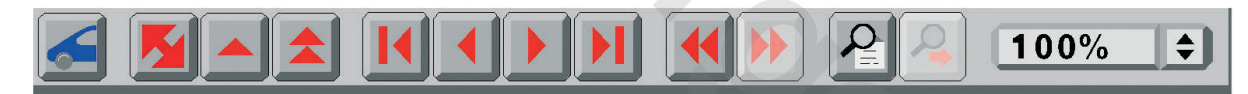

 **اطلاعات در ديالوژيس**

ديالوژيس داراى اطلاعاتى در مورد خدمات پس از فروش مي باشد. شما مي توانيد موارد زير را پيدا كنيد. - راهنماي تعميرات - اطلاعيه هاي فني - قطعات يدكي - زمان استاندارد كار - كاتالوگ ابزار مخصوص همچنين ديالوژيس مي تواند مدارك زير را ايجاد و محاسبه نمايد.

- كوپن سرويس

- سفارش خريد
- فاكتور تخميني

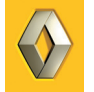

ديالوژيس

**مديريت عمليات سرويس بوسيله ديالوژيس**

### **كوپن سرويس**

اين نرم افزار به شما امكان مي دهد تا قطعات تعويض شده مربوط به يك مشتري يا تقاضاي تعمير را پيگيري كنيد. كوپن سرويسجريان بازرگاني وتداركاتي قطعات را هماهنگ مي كند. بخش قطعات يدكي ايجاد و به روز كردن كوپن سرويس را بر عهده داشته و سپس ميزان مصرف، سفارش هاي موجود، نرخ قطعات برگشتي و پول هاي واريز شده به حساب را معين مي كند.واريز كردن به حساب ها را معين مي كند.

### **فاكتور تخميني**

با اين مدارك مي توان قيمت قطعات تعويض شده، زمان استاندارد كار و نرخ دستمزد را تخمين زد. اين تخمين امكان به روز كردن كوپن سرويس را مي دهد. روش وارد كردن داده هاي تخمين مانند كوپن سرويس است. زمان استاندارد كار و تعداد قطعات تعويض شده را با استفاده از همان پنجره ها وارد كنيد. ر *تحمیدی در ا*ین تعمیدی از این استاندارد کار و نرخ دستمزد را تخمین زد.<br>در کاری توان قیمت قطعات تعویض شده، زمان استاندارد کار و نرخ دستمزد را تخمین زد.<br>در این دستور دیگوریت میتوانید قطعاتی را که به طور متناوب استفاده میکن

### **شماره هاي قطعات جاري**

با استفاده از اين دستور ديالوژيس مي توانيد قطعاتي را كه به طور متناوب استفاده مي كنيد در دسترس بگذاريد. در اين حال بدون نياز به جستجو در مدارك به طور مستقيم به آنها دسترسي داريد. با انتخاب دكمه مربوط به شماره هاي قطعات جاري پنجره حاوي ليست اين قطعات باز مي شود.

### **قطعات متفرقه**

با استفاده از پنجره قطعات متفرقه مي توانيد بر روي قطعاتي كه شماره رنويي ندارد كار كنيد.

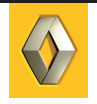

### **جستجوگر (صفحه جستجوگر)**

در هر پنجره حالت هاي مختلفي براي جستجو قرار داده شده است مثل جستجو بر اساس فهرست يا كلمه. براحتي مي توان از اين دستور براي پيدا كردن قطعات يدكي، زمان استاندارد تعمير و اطلاعيه فني استفاده كرد. فقط لازم است لغت كليدي را وارد كنيد تا نرم افزار ديالوژيس همه اطلاعات موجود در مورد كلمه وارد شده را به شما بدهد.

**بروزرساني ديالوژيس**

**بروز رساني با ROM - CD**

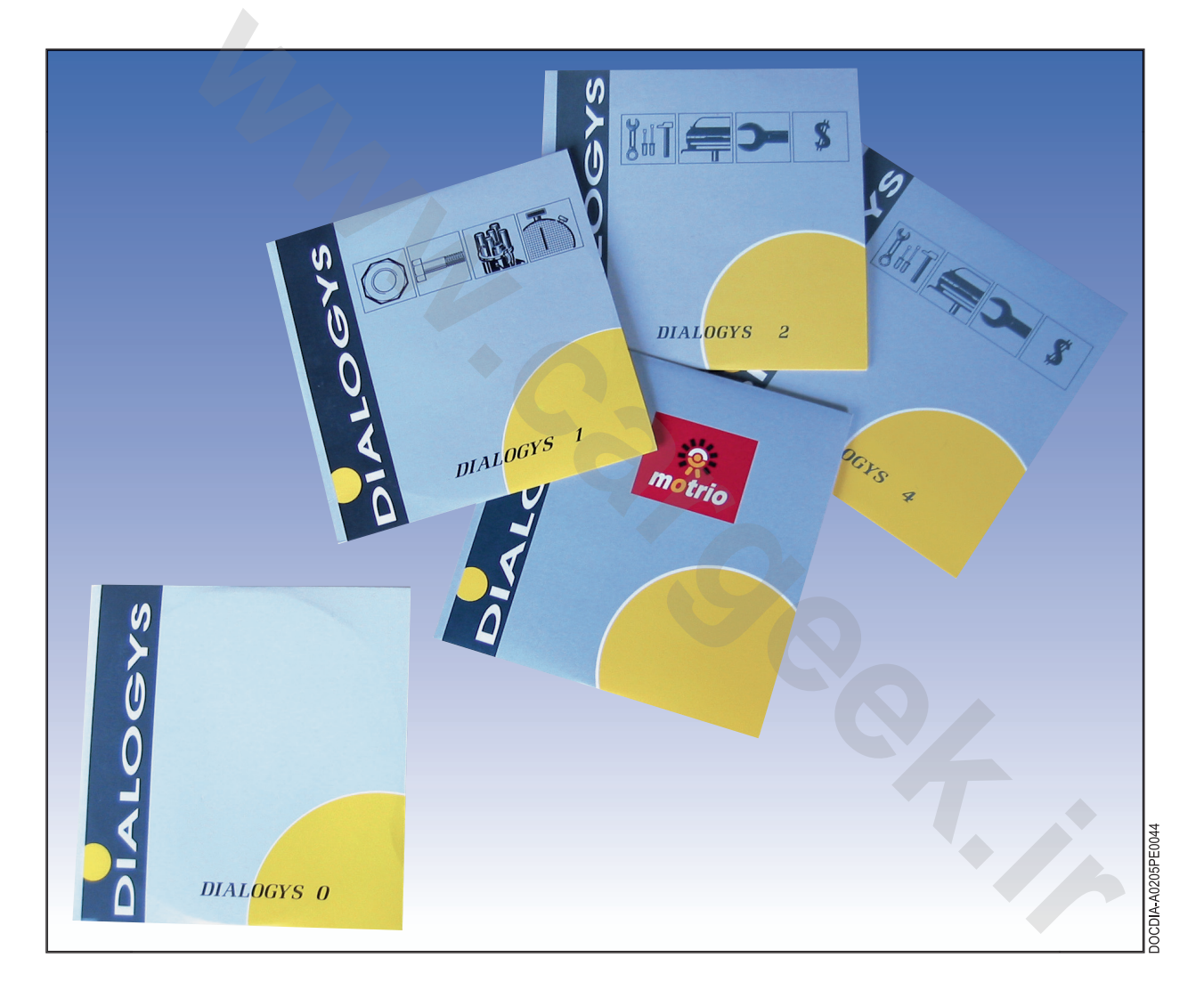

اطلاعات بروز ديالوژيس روي چند CD موجود است: 0 - برنامه نرم افزاري ديالوژيس 1 - PR،TM) به روز رساني ماهيانه)

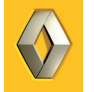

.2 MR و NT) به روز رساني ماهيانه) .3 PR براي خودروهاي توليدي در تركيه و آرژانتين ( در چند سال گذشته بروز شده اند). .4 مواردي كه ديگر توليد نمي شوند. - Motrio) قطعات يدكى Motrio(

براى بروز رسانى اطلاعات ديالوژيس همه CDهاي بروز رساني را در داخل سي دي خوان مي گذاريم (همه برنامه هاي باز را مي بنديم) و از شماره 1 شروع مي كنيم. سپس به دستورالعملهايى كه در صفحه نمايش ظاهر مي شود، عمل نماييد. گر بروزرسانى را بطور كامل انجام ندهيد كامپيوتر ممكن است از شما بخواهد كه اين كار را بعداً انجام دهيد.

### **فايل Help**

با انتخاب دكمه مربوط به HELP آن را باز كنيد. شما فقط كافيست گزينه مربوط به موضوع مورد درخواست را انتخاب نمايد تا مراحل بعدي راهنمايي در صفحه نمايش ظاهر شود.

### **صفحه اشكال**

از اين صفحه مي توان براي اطلاع اشكالات كار با ديالوژيس استفاده كرد. كاربر بايد كادر ورود متن در بالاي صفحه را پر كند و آن را به شمارهاي كه در صفحه ظاهر ميشود، فاكس كند. كاربر بايد حد اكثر اطلاعات ممكن را كه در خصوص خودرو و جزئيات مشكل در ديالوژيس را در كادر مورد نظر وارد كند. سانی را بطور کامل اتجام ندهید کامپیوتر ممکن است از شما بخواهد که این کار را بعدا اتجام ده<br>د *کمه مربوط به HELP آن را باز کنید.*<br>د کمه مربوط به HELP آن را باز کنید.<br>کلفیست گزینه مربوط به موضوع مورد درخواست را انتخاب نماید

### **ديالوژيس با استفاده از سيستم MPF**

ديالوژيس MPF همانند ديالوژيس MAC است اما بعضى از انتخاب ها را نمي تواند داشته باشد كه عبارتند از:

- كوپن سرويس
- فاكتور تخميني
- شماره هاي قطعات جاري
	- محصولات متفرقه

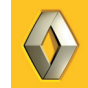

Www.cardek.ir

# **قطعات يدكي و زمان استاندارد كار تعميرات**

**قطعات يدكى** بوسيله ديالوژيس مي توانيد به چندين شاخه قطعات يدكي وارد شويد. - قطعات يدكى - قطعات يدكى براى خودروهايى كه ديگر توليد نمي شوند. - لوازم و تجهيزات اضافى موتور - قطعات كوچك - قطعات يدكى Motrio براي اطلاع از قطعات يدكي با انتخاب ليست يا تصوير به صفحه مربوط به زير مجموعه انتخاب شده برويد. هر صفحه با كد دو رقمي مشخص شده است. سالوژیس می<sup>7</sup>وانید به چندین شاخه قطعات یدکی وارد شوید.<br>نالوژیس می<sup>7</sup>وانید به چندین شاخه قطعات یدکی وارد شوید.<br>نام از تجمیزات اضافی مو<sup>2</sup>ور<br>دع از قطعات یدکی با انتخاب لیست یا تصویر به صفحه مربوط به ز<sub>ی</sub>ر مجموعه انتخاب شده

با انتخاب نوشته قطعات، كادر اطلاعات قطعات باز مي شود. اين كادر حاوي تمامي اطلاعات خاص قطعه مورد نظر مي باشد (شماره قطعه، قيمت، موجودي ...).

**مثال صفحة زيرمجموعه ها**

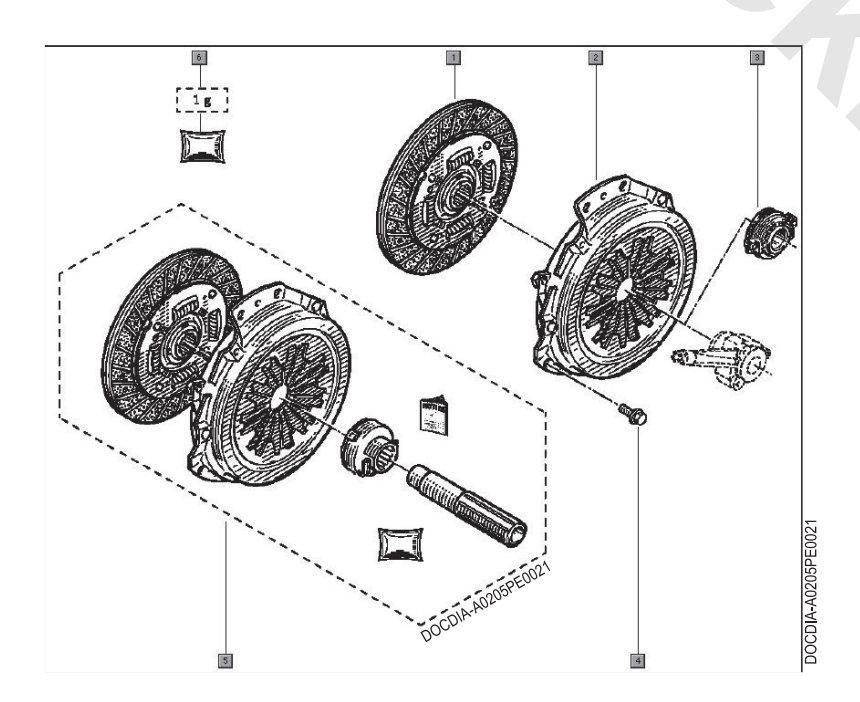

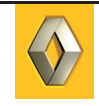

### **قطعات يدكى Motrio**

كاتالوگ Motrio براي قطعات با مارك هاي مختلف قابل استفاده مي باشد. امكان جستجوي شماره قطعه، زمان استاندارد در آن قرار داده شده است.

> **قطعات يدكى براى خودروهايى كه ديگر توليد نمي شوند.** اين نوع اطلاعات شامل خودروهايى است كه ديگر در خط توليد نيستند.

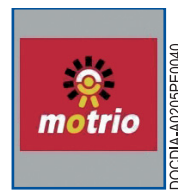

**قطعات يدكى براى خودروهايى كه ديگر توليد نمي شوند.**

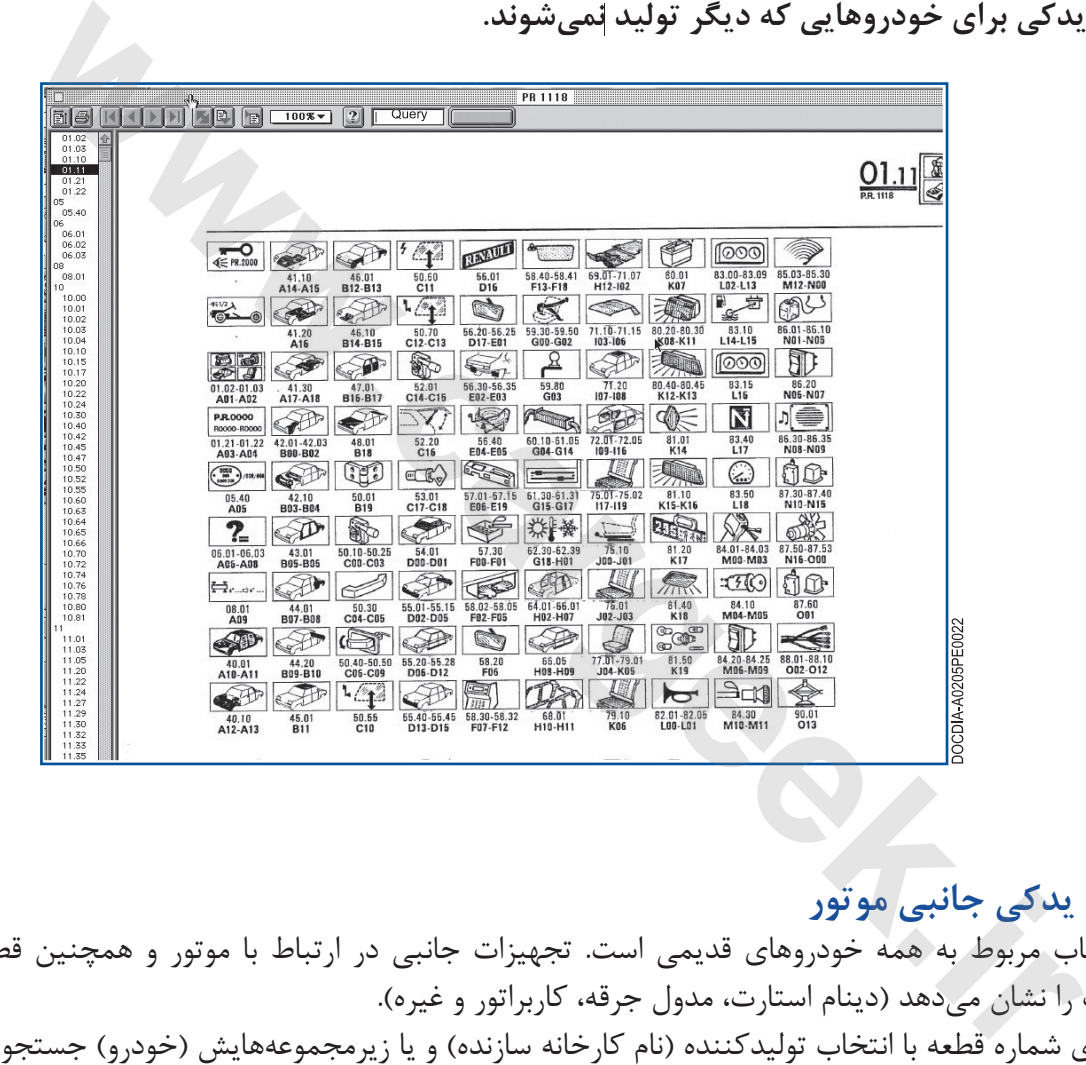

### **قطعات يدكى جانبى موتور**

اين انتخاب مربوط به همه خودروهاى قديمي است. تجهيزات جانبي در ارتباط با موتور و همچنين قطعات يدكي اين تجهيزات را نشان مي دهد (دينام استارت، مدول جرقه، كاربراتور و غيره). جستجوي شماره قطعه با انتخاب توليدكننده (نام كارخانه سازنده) و يا زيرمجموعه هايش (خودرو) جستجو كرد.

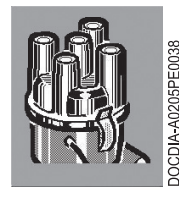

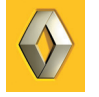

### **قطعات يدكي جانبي موتور**

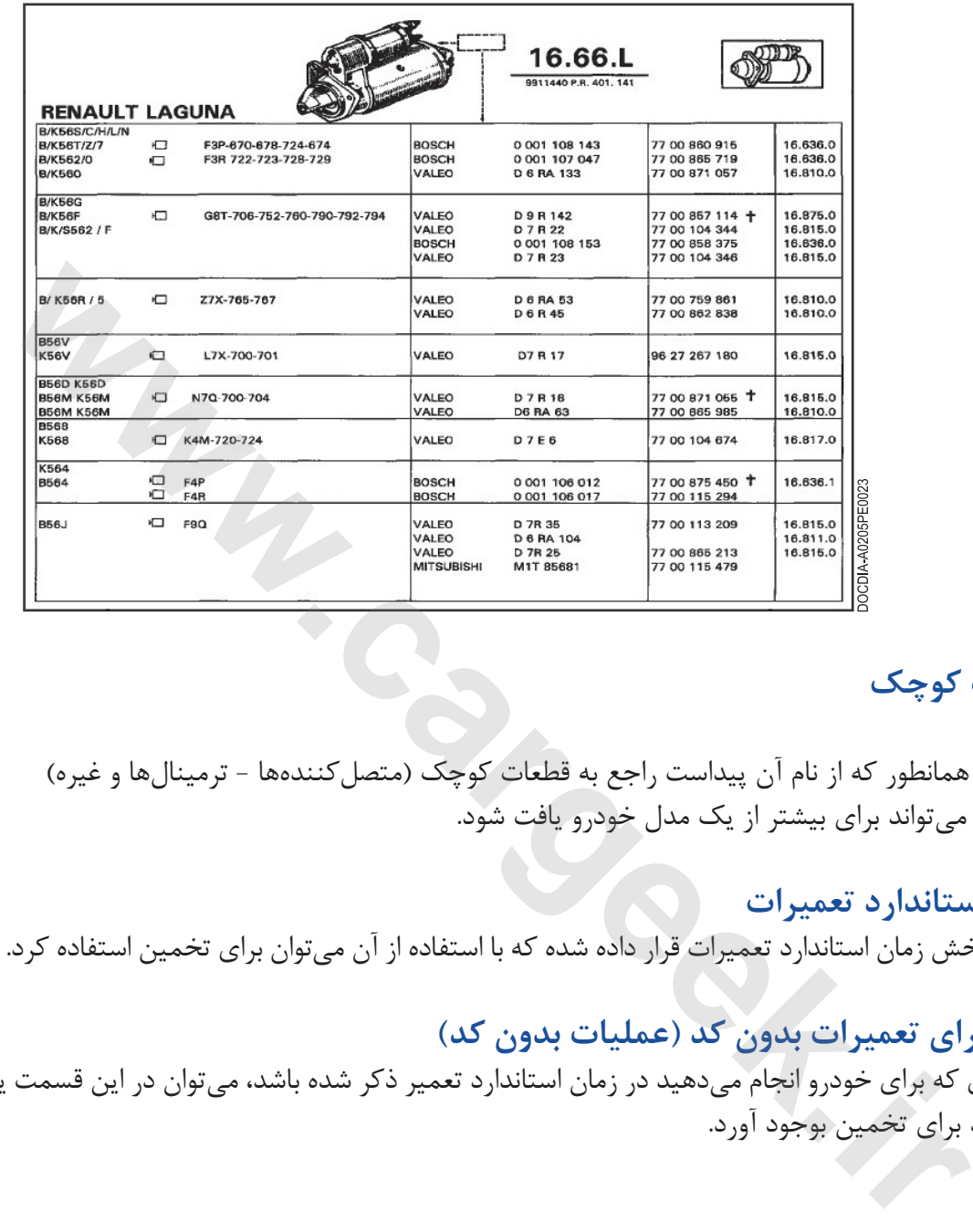

### **قطعات كوچك**

اين تابع همانطور كه از نام آن پيداست راجع به قطعات كوچك (متصل كننده ها - ترمينال ها و غيره) است كه مي تواند براي بيشتر از يك مدل خودرو يافت شود.

**زمان استاندارد تعميرات** در اين بخش زمان استاندارد تعميرات قرار داده شده كه با استفاده از آن مي توان براي تخمين استفاده كرد.

### **زمان براى تعميرات بدون كد (عمليات بدون كد)**

اگر كاري كه براي خودرو انجام مي دهيد در زمان استاندارد تعمير ذكر شده باشد، مي توان در اين قسمت يك زمان استاندارد بدون كد براي تخمين بوجود آورد.

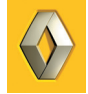

### **[www.cargeek.ir](http://www.cargeek.ir/)**

**CONTINUE** 

Www.cardek.ir

 $P_{\boldsymbol{\theta}_{\boldsymbol{\ell}}}$ 

# **مدارك فني**

### **سازماندهي مدارك فنى**

فرم هاى مختلف مدارك فنى به شرح زير مي باشد: - راهنماي تعميرات - اطلاعيه هاي فني - راهنماي نقشه هاي الكتريكي - كتاب داده هاي مكانيكى - كتاب هاي Discovery

### **مدارك راهنماي تعميرات يك مدل خودرو**

سه نوع كتابچه راهنماي تعميرات براي هر مدل از خودرو وجود دارد:

- راهنماي تعميرات مكانيكى

- راهنماي تعميرات بدنه (صافكارى)

- راهنماي عيب يابي

كد موجود در بخش هاي راهنماي تعميرات مشخص مي كند كه هر بخش مربوط به كارهاي مكانيكي است يا كارهاي بدنه.

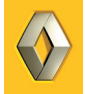

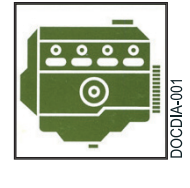

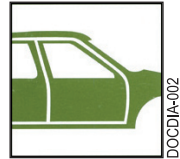

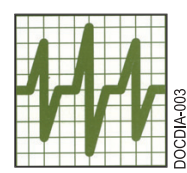

مدارك راهنماي تعميرات مكانيكى شامل بخش هاي زير است: 0 - اطلاعات عمومي خودرو 1 - موتور و قطعات جانبي آن 2 - انتقال قدرت 3 - شاسى 6 - گرمايش و سيستم تهويه 8 - تجهيزات برقى مدارك راهنماي تعميرات بدنه شامل بخش هاي زير است: 4 - نقاشي 5 - مكانيزم ها و تجهيزات اضافي 6 - آب بندى و عايق بندى 7 - تزئينات و تودوزي **[www.cargeek.ir](http://www.cargeek.ir/)**

قسمت هاي موجود در راهنماي عيب ياب مكانيكي مثل راهنماي تعميرات مكانيكى است.

**مدارك راهنماي تعميرات مجموعه ها (اجزاء)**

براي تعمير اجزاء زير هم راهنماي تعميرات نوشته شده است. - موتور بنزيني - موتور ديزلي - گيربكس معمولى - گيربكس اتوماتيك

**مدارك راهنماي تعميرات تجهيزات خاص** اين كتابچه ها در مورد تجهيزات خاص مثل راديو ها، لامپ هاي گزنون و غيره است.

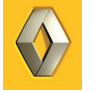

**اطلاعيه هاي فنى**

اطلاعيه هاي فني بوسيله رنگ، شماره قسمت، عنوان و نوع خودرو مشخص مى شود.

رنگ هاى اطلاعيه هاي فني

سفيد : نكات روش تعمير. تكميل كننده راهنماي تعميرات است.

: در جهت بهبود كيفيت است و براي هنگامي مي باشد كه مشترى شكايت دارد و در صورتي كه خودرو خارج از زمان گارانتي باشد. (برخي يا همه آنها با شماره عمليات فني ويژه (OTS (همراه است.)

سبز | :اطلاعات كلي و نكات بهبود كيفيت (كارهاي تعميراتي كه مشتري در مورد آنها معترض است.)

: شامل اطلاعاتي است كه براي اولين بار وارد شبكه خدمات پس از فروش مي شود. مثل معرفي يك قطعه جديد يا ورود يك خودروي جديد به بازار.

آبي : اطلاعات در جهت بهبود كيفيت است كه براي خودروهاي با گارانتي يا آنهايي كه گارانتي آنها به اتمام رسيده كه با يك شماره عمليات فني ويژه (OTS (انجام مي شود. هنگامي كه براي اولين بار خودرو به بازار معرفي مي شود عمليات سرويس بايد توسط شبكه خدمات پس از فروش انجام شود و اين امر بايد توسط بخش بازاريابي ارتباط با مشتريان اطلاع داده شود.

قرمز : اطلاعات در جهت بهبود كيفيت و ايمنى است. بايد براي خودرو هايي كه تحت يا خارج از گارانتي هستند و با شماره عملياتي ويژه (OTS (انجام مي شود. هنگامي كه خودرو براي اولين بار به تعميرگاه مراجعه مي كند، اين عمليات بايد توسط شبكه خدمات پس از فروش انجام شود كه ممكن است با دعوت نامه يا فراخوان عمومي انجام شود. در جهت بهبود نیفیت است و برای هندامی م<sub>حیا</sub>باشد که مشتری شدایت دارد و در صورتی که حد<br>اشد. (برخی یا همه آنها با شماره عملیات فنی ویژه (OTS) همراه است.)<br>شامل اطلاعاتی است که برای اولین بار وارد شبکه خدمات پس از فروش میشود.

انجام اطلاعيه فني آبي يا قرمز دستوري است و در صورت انجام ندادن آنها بر روي شايستگي آن نمايندگي تأثير خواهد گذاشت.

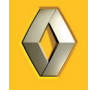

**مشخصات و انديس هاى نكات فني** شماره هاي اطلاعيه هاي فني بر حسب نوع خطا و يا روش تعميراتي به شرح زير تعيين مي شود: - از 1 تا 999 تعميرات بدنه (صافكاري) - 1000 و بيشتر مكانيكى - 8000 به بالا نقشه هاي الكتريكي

### **توجه**

برخي از قطعات NT به قطعات ديگري كه به آن متصل مي شوند رجوع داده مي شوند و شماره نمي گيرند.

انديس همراه شماره ها روش توزيع اطلاعيه هاي فني را نشان مي دهد.

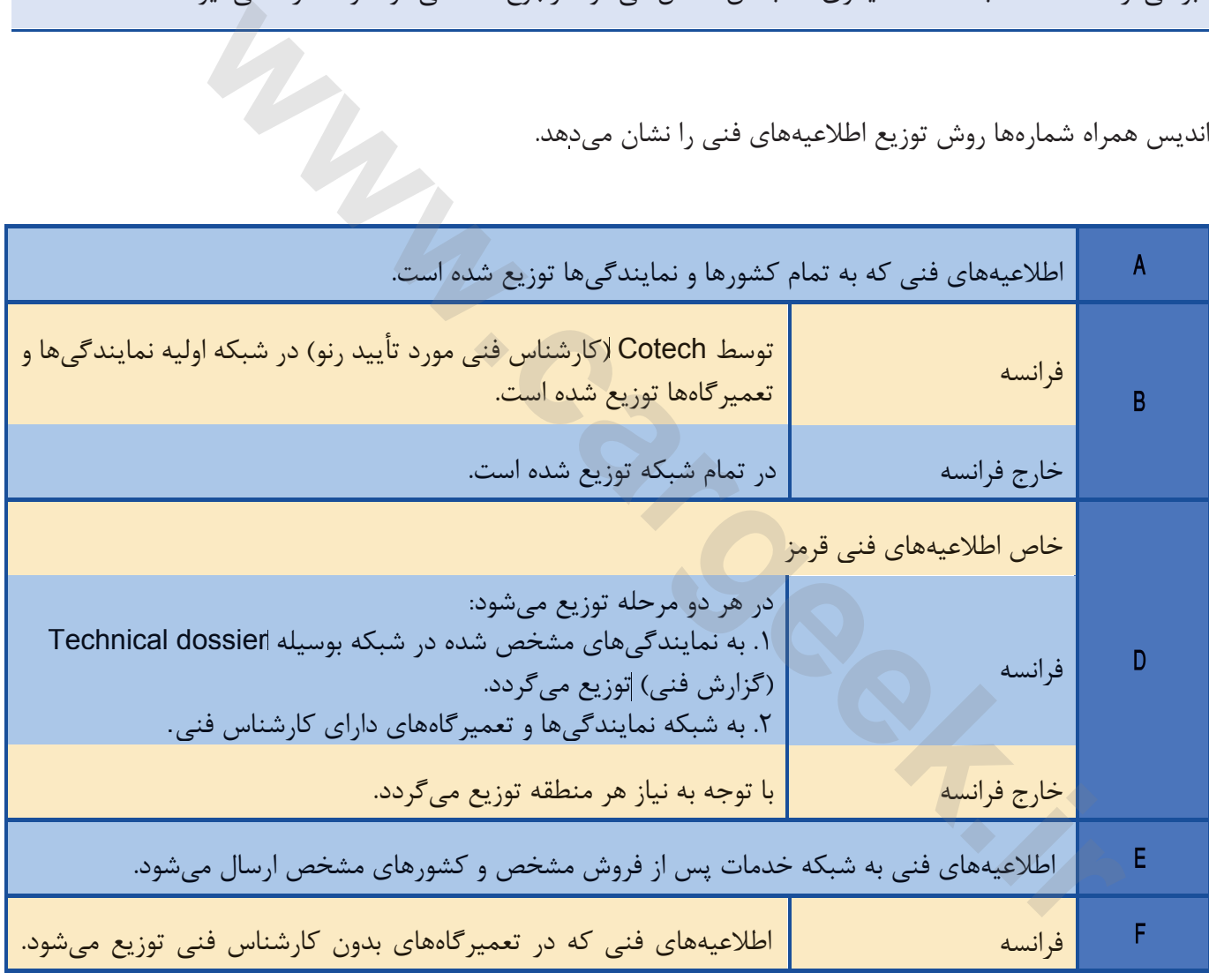

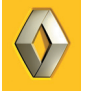

### **راهنماي نقشه هاي الكتريكي (NTSE(**

از برنامه نرم افزاري VISU كه بر روي دستگاه CLIP نصب مي شود مي توان به عنوان راهنماي نقشه هاي الكتريكي استفاده نمود. CD معرفي و نصب نرم افزار VISU در دسترس است. براي نصب نرم افزار كافي است پس از قرار دادن CD در ديسك خوان دستورات ظاهر شده در صفحه نمايش را دنبال كنيد. NTSE براي هر نوع خودرو وجود دارد.

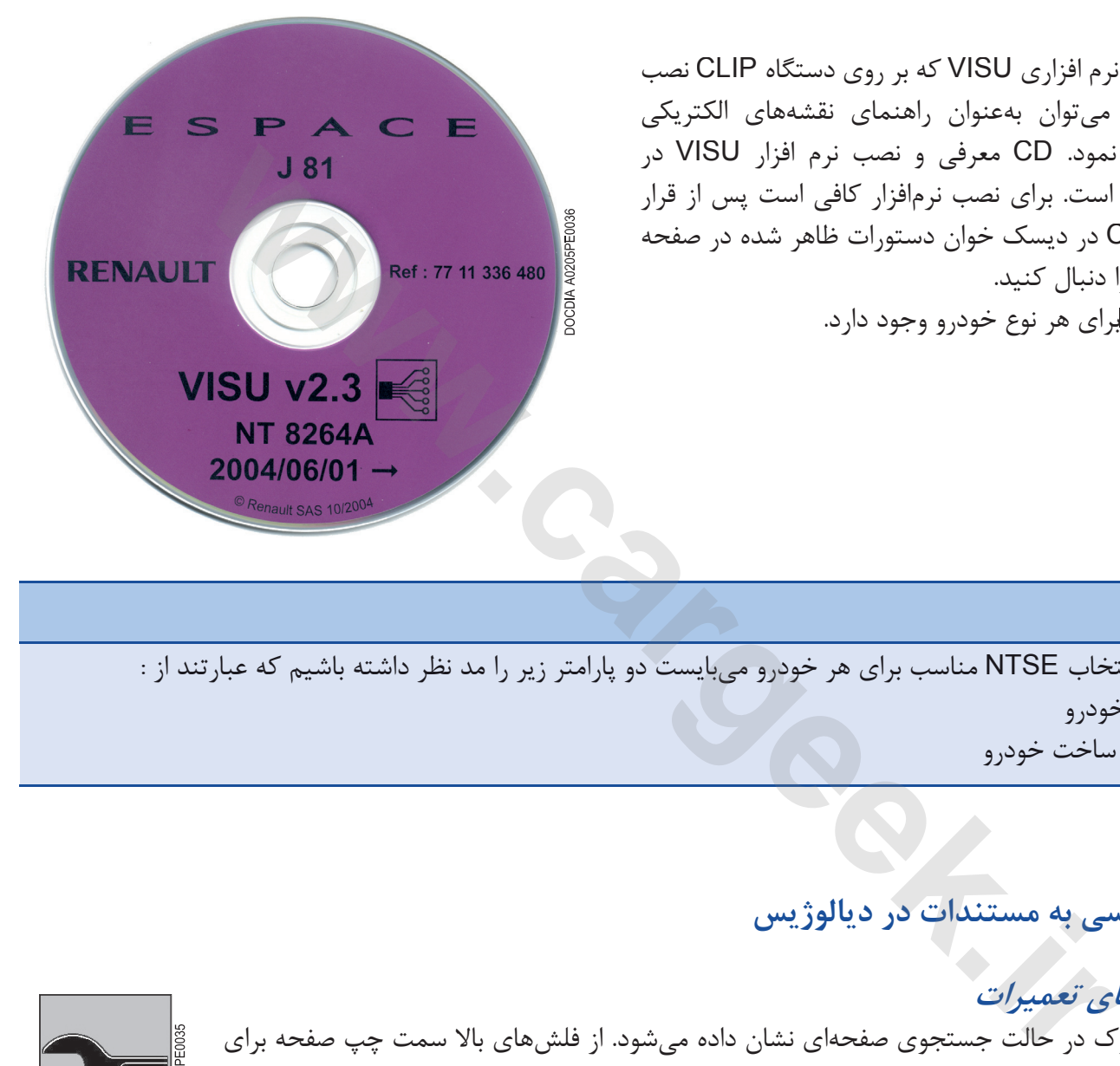

براى انتخاب NTSE مناسب براى هر خودرو مى بايست دو پارامتر زير را مد نظر داشته باشيم كه عبارتند از : - نوع خودرو - سال ساخت خودرو توجه

### **دسترسي به مستندات در ديالوژيس**

 **راهنماي تعميرات** اين مدرك در حالت جستجوي صفحه اي نشان داده مي شود. از فلش هاي بالا سمت چپ صفحه براي جستجو در صفحات مي توان استفاده نمود.

**توجه**

براي انتخاب راهنماي تعميرات در ديالوژيس لازم است نوع خودرو را در كادر داده هاي فني خودرو مشخص كنيد. همچنين بهتر است داده هاي مربوط به برچسب خدمات از فروش وارد شود.

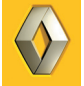

**مثال براى انتخاب راهنماي تعميرات بوسيله تصوير** 

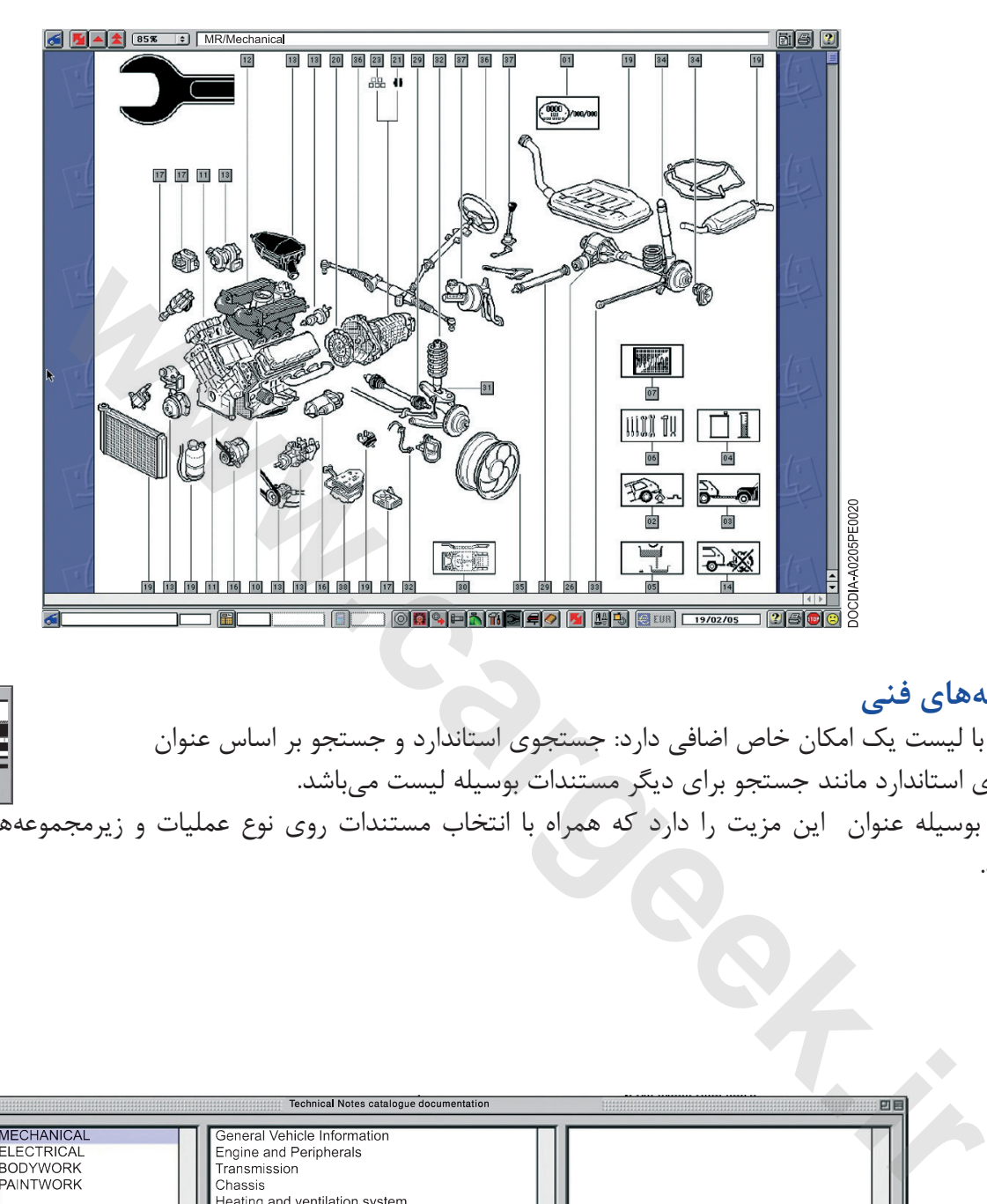

### **اطلاعيه هاي فني**

جستجو با ليست يك امكان خاص اضافي دارد: جستجوي استاندارد و جستجو بر اساس عنوان جستجوي استاندارد مانند جستجو براى ديگر مستندات بوسيله ليست مي باشد.

جستجو بوسيله عنوان اين مزيت را دارد كه همراه با انتخاب مستندات روى نوع عمليات و زيرمجموعه هايش متمركز مي شويد.

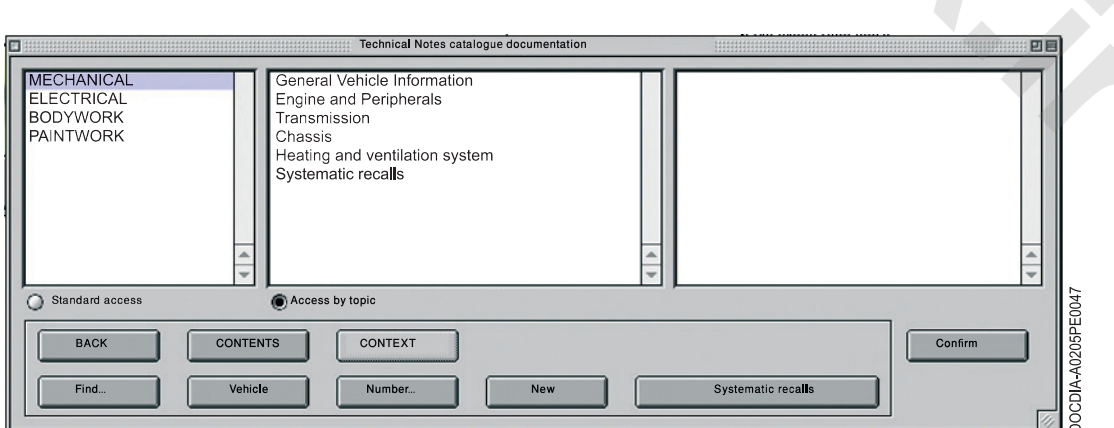

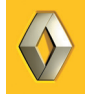

انتخاب كليد هاي اضافي در كادر كاتالوگ مدارك اطلاعيه هاي فني حالت هاي ديگر جستجو را امكان پذير مي سازد.. - Contents) فهرست): برگشت به ابتداي جستجو با تصوير - Find) پيدا كردن): براي جستجو در كل مدارك با كلمات كليدى - Vehicle) خودرو): اين دستور ليست همه اطلاعيه هاي فني را نمايش مي دهد. - Number) شماره): براي جستجوي بوسيله شماره . - New) جديد): جديدترين اطلاعيه هاي فني را نشان مي دهد. - Context) محتوا): (محتوا): NT مربوط به زيرمجموعه وارد شده در آخرين مدرك باز شده (PR,MR و غيره) را باز مي كند. -Systematic Recall (فرخوان سيستماتيك): براي بدست آوردن ليست NTها (معمولاً قرمز يا آبي) مربوط به WWW.Careek.ir

Www.cardek.ir

# **استفاده از دستگاه عيب ياب CLIP**

**شرح ابزار** به علت نيازهاي رو به رشد تشخيص معايب، رنو با همكاري شركت ساژم يك دستگاه عيب ياب را ارائه مي دهد. اين دستگاه در جهت ساده كردن كار تشخيص عيب و مراحل آن طراحي شده است.

نسخه كامل دستگاه عيب ياب CLIP شامل يك كامپيوتر قابل حمل و كيف، دستگاه اندازه گيرى فيزيكي، كابل ها و آداپتور است. انتخاب هاي زيادي توسط CLIP ارائه ميگردد.

**پايه، دستگاه عيب ياب CLIP، دستگاه اندازه گيرى فيزيكي و تجهيزات اضافي.**

دستگاه عيب ياب CLIP بوسيله دستگاه واسط CAN به خودرو متصل مى شود. اندازه گيري فيزيكي توسط دستگاه اندازه گيري، كابل هاي متعددي براي اتصال مجموعه مورد استفاده قرار مي گيرند.

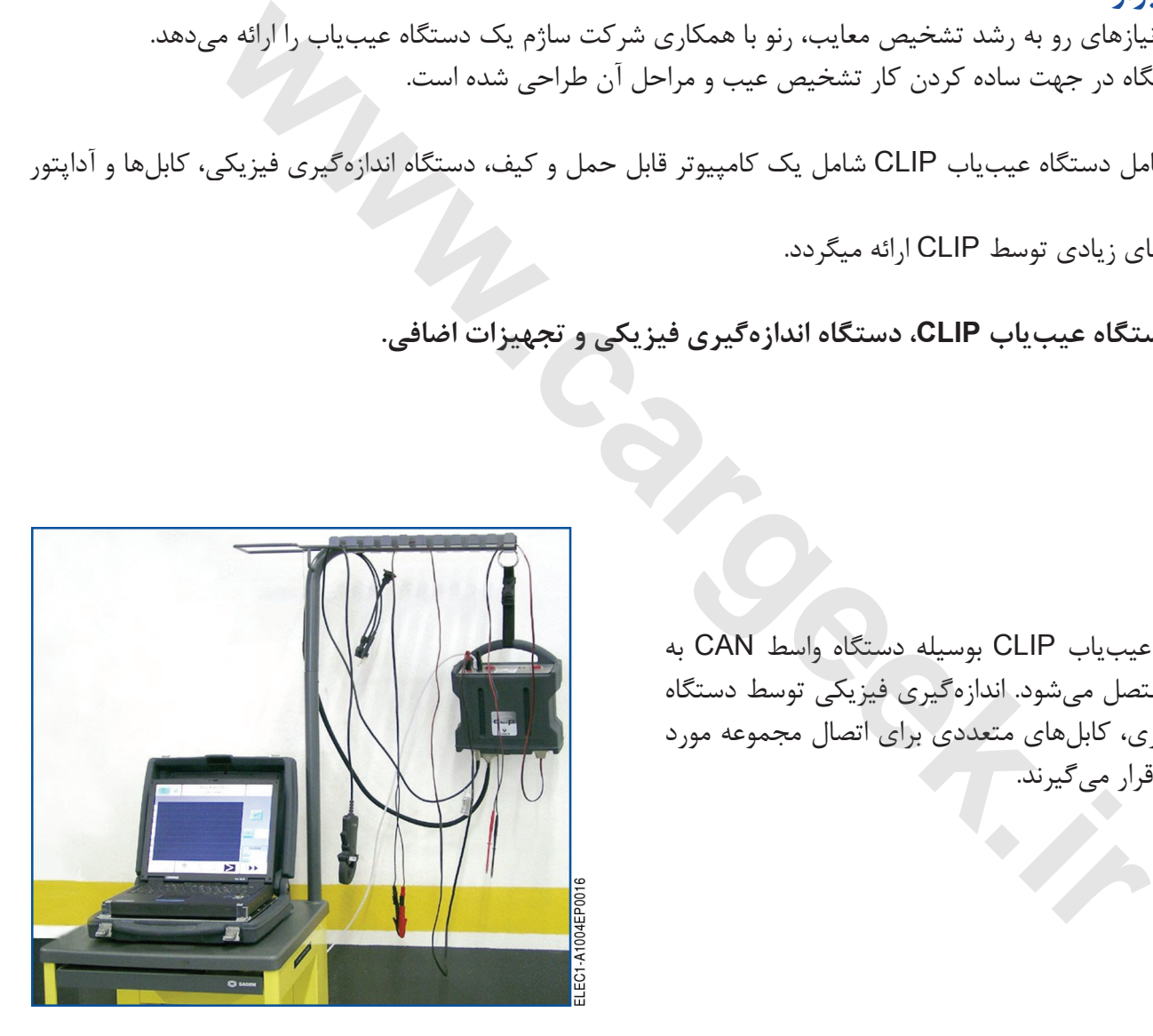

### **توجه**

در صورت قفل برنامه CLIP با فشار دادن همزمان كليدهاى 1F+Shift+Ctrl يا 4F+Alt از برنامه خارج شويد.

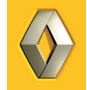

### **صفحه اصلى**  صفحه اصلى CLIP داراى چندين گزينه است: - قسمت مشخصات خودرو (وسط بالا) - عيب يابى و دستورات تعميراتى (سمت چپ صفحه نمايش) - دستورات كمك و ذخيره (وسط پايين) - كليد خاكسترى خروج برنامه در قسمت پايين راست

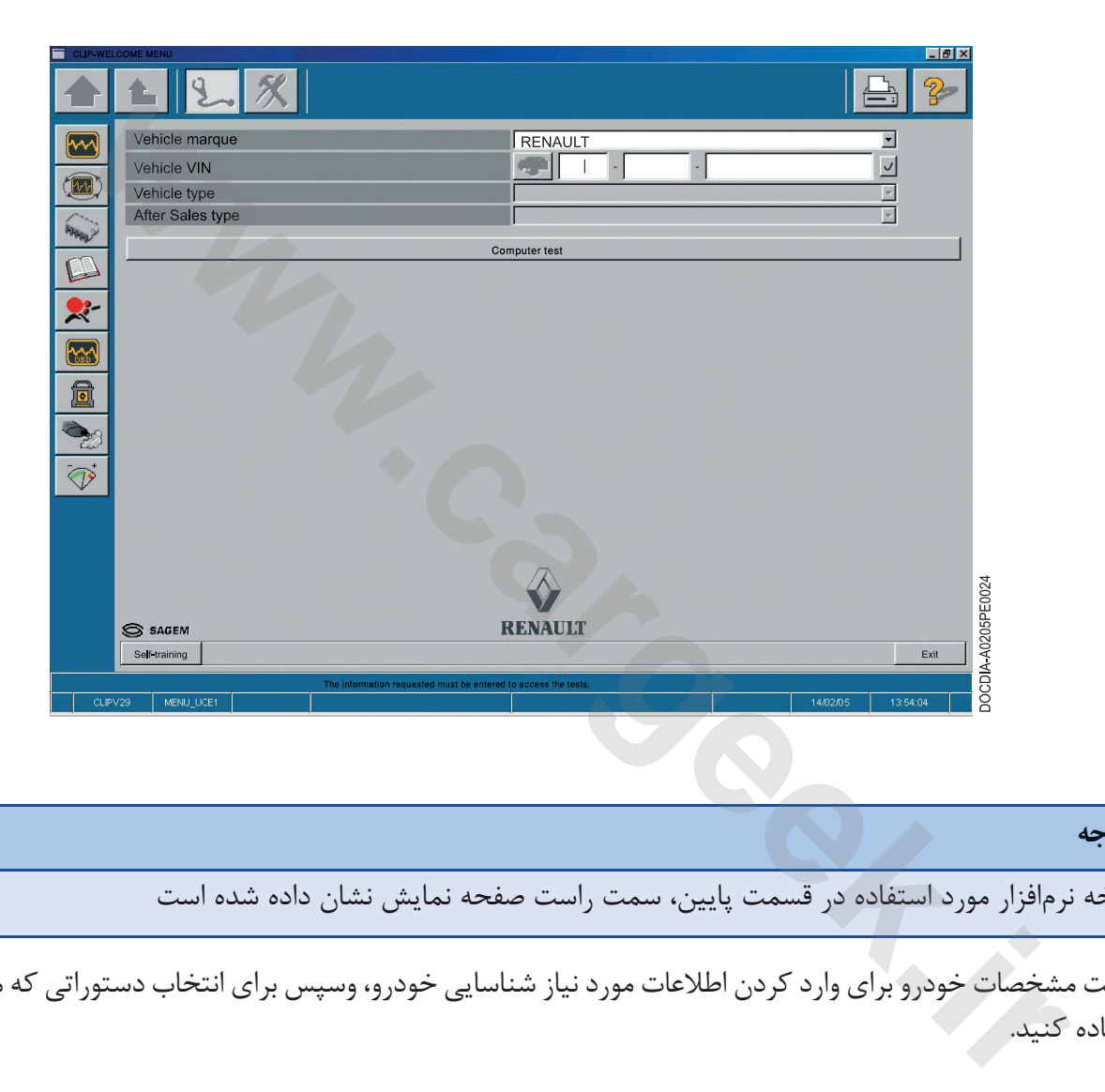

### **توجه**

نسخه نرم افزار مورد استفاده در قسمت پايين، سمت راست صفحه نمايش نشان داده شده است

قسمت مشخصات خودرو براي وارد كردن اطلاعات مورد نياز شناسايي خودرو، وسپس براي انتخاب دستوراتي كه مي خواهيد، استفاده كنيد.

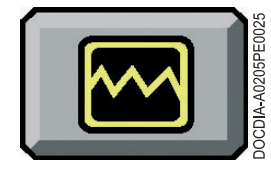

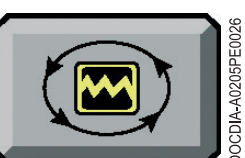

تست اتوماتيك تمام كامپيوترها

تست كامپيوتر(Test Computer)

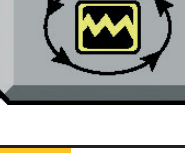

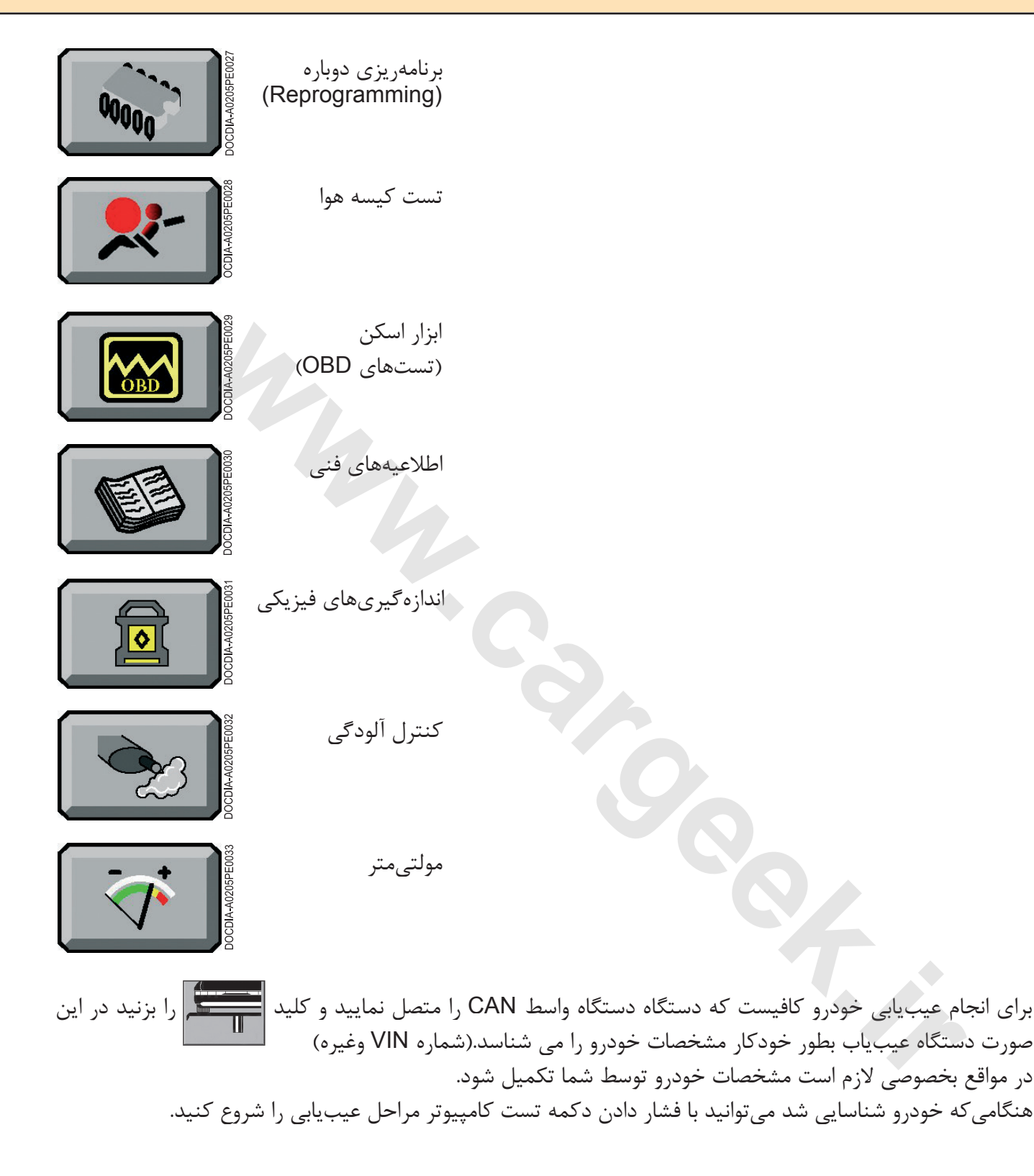

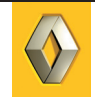

## **آيكون CLIP**

دستورات اصلي CLIP با انتخاب دكمه هاي سمت چپ صفحه نمايش قابل دسترس است.

$$
\mathcal{F}_{\text{c}}
$$
 تیشات تم<sup>2</sup> تیشات تمیتونید با چکها و پیکر بندی اصلی کامپیوتر ارتباط برقرار کنید.  
۱. وسی خطاها  
۱- وبرسی خطاهای قابل تمخیص  
– دیست سیستمی  
– دیست سیستمی  
– دیست سیستمی  
– دیست سیستمی  
– دیست سیشته  
۱- ویشیت خطاهای قابل تمخیص  
– دیشت وضعیت ها و پارامترها  
- دیشترات مشخص عیبیابی دارای زیر منو هستند. بطور مشخص برای بورسی خطها دارای: لیست خط  
- دیشیت خطاها  
این منو اجازه انتخاب یک عملگر را میدهدا بعنوان مثالها می آیندا:  
این منو اجازه ازشزها  
این منو اجازه انتخاب یک عملگر را میدهدا بعنوان مثاله ای شند، و در منعه اراله میشوند. دستگاه Cllp ہ رای جدا کردن و مث  
این منو اجازه انتخاب یک عملگر را میدهدا سیشتمی شید. دستگاه CLLP یل کردن عاففه و خطاط  
۱- وضعیتها و پارامتر نلدازهگیری شده در هر منعه اراله میشوند. دستگاه CLLP یان منیزه ۵- ونعیت میا  
با  
باین ملاطات با شش پارامتر نلداز میدید که در نتیجه آن بازرسی نحوه عملکرد امکان پذیر می شود.  
ز کامپیورتر نشان مدهد که در نتیجه آن بازرسی نحوه عملکرد امکان پذیر می شود.  
ز کامپیورتر نشان میدهد که در نتیجه آن بازرسی نحوه مملکرد امکان پذیر می شود.  
از کامپیورتر نشان مدهد که در نتیجه آن بازرسی نحوه مملکرد امکان پذیر می شود.

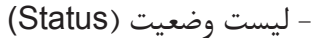

### **بررسي خطا ها**

دستورات مشخص عيب يابى داراى زير منو هستند. بطور مشخص براى **بررسي خطاها** داراى: ليست خطاها، خطاهاي ثبت شده با توضيحات مربوط به آن، اطلاعات اضافى و نوع خطا (دائم يا غير دائم) مي باشد.

> آيكون هاي عملياتي كه در زير ليست خطا ها مي آيند: - وضعيت ها و پارامترها - پاك كردن حافظه و خطاها - خطاها - تست سيستمي

اين منو اجازه انتخاب يك عملگر را مي دهد، بعنوان مثال سيستم تنظيم دور آرام براي جدا كردن و مشاهده عملكرد آن. اين اطلاعات با شش پارامتر اندازه گيري شده در هر صفحه ارائه مي شوند. دستگاه CLIP اين اندازه گيري ها يا وضعيت ها را از كامپيوتر نشان مي دهد كه در نتيجه آن بازرسي نحوه عملكرد امكان پذير مي شود.

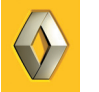

### **ليست وضعيت ها / پارامترها**

اين ليست تمام داده هاي كامپيوتر را پوشش مي دهد. كامپيوتر پارامتر ها را كه از سنسورها دريافت كرده را جمع آوري كرده و براي دستگاه CLIP ارسال مي كند. با اين دستور مي توانيد تغيرات هر پارامتر را نمايش دهيد.

### **حالت فرمان**

در حالت فرمان مي توانيد عملكرد سيستم هاي خودرو كه توسط كامپيوتر خودرو كنترل مي شود را مشاهده كنيد. اين حالت براي عملگرهايي است كه مي توان آنها را با CLIP كنترل كرد. (رله ها، موتور هاي الكتريكي، شيرهاي برقي). يكي از زيرمجموعه هاي حالت فرمان، دستور **پيكر بندي سيستم** است. از اين دستور براي پيكر بندي يك كامپيوتر جديد، يا كامپيوتر بر اساس مشخصات يك كشور يا درخواست مشتري استفاده مي شود. بعنوان مثال براي يك موتور بنزيني يا موتور ديزل، آپشن تهويه مطبوع يا گيربكس اتوماتيك. لبرهایی است که می<sup>1</sup>نوان آنها را با <sup>1</sup>اسا<sup>ی</sup> کنترل کرد. (راناها، مونورهای الکتریکی، شیرهای برقی<br>برمجموعه های حالت فرمان، دستور پهلاکر بندی سیستم است. از این دستور برای پیگر بندی یک خود به در این کند<br>تر بر اساس مشخصات یک

زيرمجموعه ديگر «**خواندن پيكربندي** ً » براي پيدا كردن پيكربندي كامپيوتر مثلا قبل از عوض كردن آن است. آخرين زيرمجموعه، **برنامه ريزي** است كه با استفاده از آن مي توانيد كامپيوتر را با پارامتر هاي مشخص برنامه ريزي كنيد.

### **ليست خطاهاي قابل تشخيص**

اين ليست شامل تمام قطعات و مجموعه هايي است كه كامپيوتر مي تواند روي آن عيب يابي انجام دهد.

### **ثبت وضعيت و پارامتر ها**

اين دستور براي ثبت مقادير اندازه گيري شده يا وضعيت موجود در كامپيوتر بكار مي رود. پس از ثبت امكان آناليز ميسر مي گردد. براي مثال خطايي كه بطور متناوب تكرار مي شود.

### **آيكن تست اتوماتيك كامپيوتر**

نتايج در قالب نمودار نمايش داده مي شود. با اين دستور همه واحد هاي كامپيوتري خودرو با هم هماهنگ شده و ليست اين كامپيوترها با شماره هاي شناسايي PR، نسخه نرم افزار و غيره بدست مي آيد.

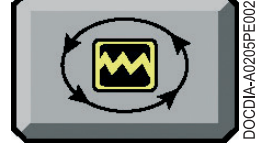

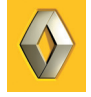

00000

### **آيكون برنامه ريزى مجدد**

با برنامه ريزى مجدد مي توانيد بدون اينكه نرم افزار را دوباره نصب كنيد آن را بروز كنيد. اين كار را فقط زماني مي توانيد انجام دهيد كه توسط يك « نكته فني» يا توسط مركز فني مهندسي سفارش شده باشد.

براي انجام اين كار CD مخصوص آن يا ارتباط اينترنتي به Renault.net لازم است.

**آيكون تست دسته سيم كيسه هوا**

اين دكمه براي تست سيستم كيسه هوا و كمربند پيش كشنده و نيز قفل و يا آزاد بودن كامپيوتر معظم العاملي .<br>آن استفاده مي شود. آن استفاده مي شود.

> **آيكون ابزار پويش (جستجو)** اين دكمه جهت خواندن سيگنال هاي OBD در همه كامپيوتر هايي كه اين استاندارد را دارا باشند.

> > **آيكون اطلاعيه هاي فني** با انتخاب نوع خودرو اطلاعيه هاي فني بر روى CLIP را مي توان مشاهده كرد.

**آيكون اندازه گيرى فيزيكى** اين دكمه امكان تست ديناميكي روى خودرو را مى دهد. (كمپرس- جرقه...)

**آيكون كنترل آلودگى** دستگاه عيب ياب CLIP امكان آناليز گازهاي خروجي اگزوز را مى دهد. اطلاعات برداشت شده از اين روش توسط CLIP را مي توان نمايش داد. ه برای تست سیستم کیسه هوا و کمربند پیش *کش*نده و نیز قفل و یا آزاد بودن کامپیوتر<br>ده میشود.<br>**پرداز پویش (جستجو)**<br>هلاعیدهای فنی<br>فلازه گیری فیزیکی<br>ندازه گیری فیزیکی<br>اسط کانتر انگیزیکی بوی خودرو را میدهد. (کمپرس- جرقه...)<br>اسط

**آيكون مولتى متر** با استفاده از واحد اندازه گيري فيزيكي مي توانيد از دستگاه CLIP بعنوان دستگاه اندازه گيري الكتريكي استفاده كنيد. حالت هاي اندازه گيري به شرح زير است. - ولت متر - اهم متر

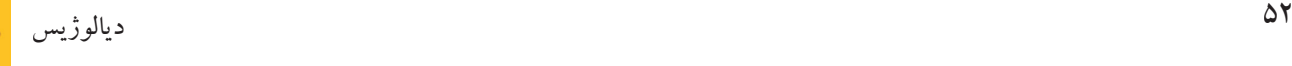

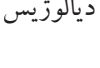

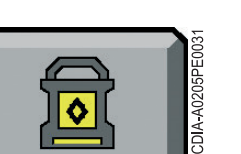

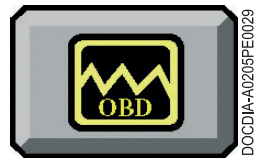

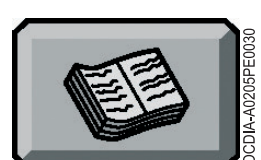

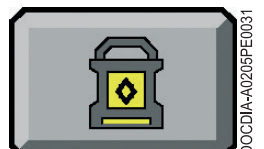

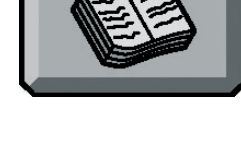

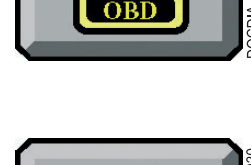

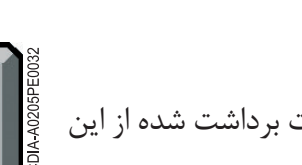

- آمپرمتر - اسيلوسكوپ - اندازه گيرى گازها - اندازه گيرى دما

### **نصب نرم افزار CLIP**

برنامه CLIP توسط سازنده دستگاه نصب شده است. روش بروز رساني نرم افزار با نسخه جديد در پشت CD خوان گفته شده است. دستگاه بايد روشن و برنامه نرم افزاري غير فعال باشد.

 در مواقع خاصي ممكن است CLIP خاموش و روشن شده، برنامه را نصب كند و دوباره روشن خاموش شود. اجازه دهيد اين كار توسط دستگاه انجام شود.

### **استفاده از help تعاملي (Interactive(**

برنامه آموزشي به شما كمك مي كند تا ظرف چند دقيقه كاربرد هاي اصلي CLIP را ياد بگيريد. در Desktop كامپيوتر CD نرم افزار CLIP رنو را در ديسك خوان قرار دهيد. كشور دلخواه را انتخاب كنيد. - help تعاملي CLIP Renault را انتخاب كنيد. همچنين مي توانيد با استفاده از دكمه هي اي دكمه مع است self-training در صفحه اصلي بطور مستقيم از نرم افزار عيب ياب رنو كمك بگيريد.. باید روشن و برنامه نرمافزاری غیر فعال باشد.<br>هر از مواقع خاصی ممکن است CLIP اخاموش و روشن شده، برنامه را نصب کند و دوباره روشه است از است کند و دوباره روش<br>ه از help تعاملی (help تعاملی (lnteractive)<br>وزشی به شما کمک میکند ت

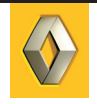

Www.cardek.ir

# **EASY CLIP**

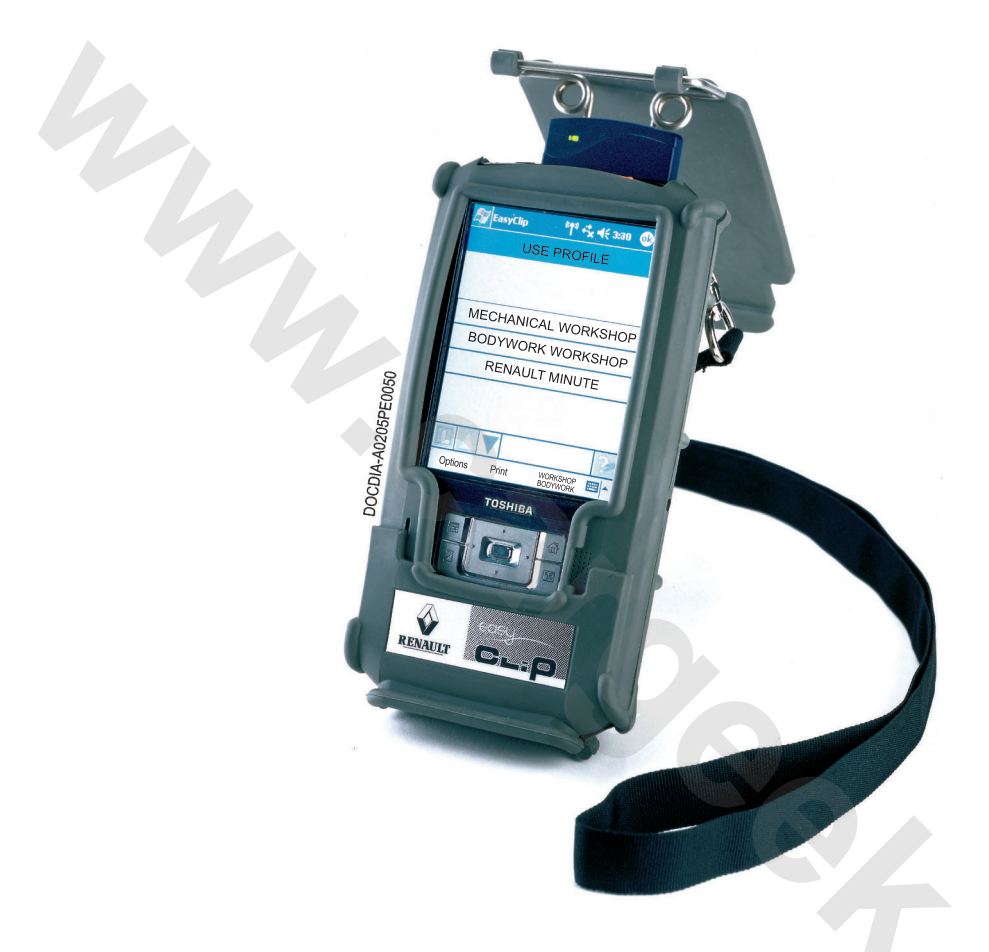

CLIP EASY دستگاه چند منظوره الكترونيكى تعميراتى مي باشد. بصورت كامپيوتر جيبي (نوع PC Pocket (با واسطه مخصوص سيستم CAN ارائه شده است.

**اين دستگاه جهت عيب يابي طراحى نشده است.**

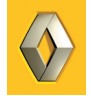

### **امكانات ويژه دستگاه واسط CAN دستگاه CLIP EASY**

دستگاه واسط CAN دستگاه دستگاه CLIP EASY تغذيه خود را از سوكت عيب يابي دريافت مي كند. درحقيقت دستگاه واسط عيب واسط CAN كه در دستگاه عيب ياب CLIP استفاده مي شود نيروي برق را براي دستگاه تامين مي كند. دستگاه CLIP EASY مي تواند بصورت مستقل به مدت 8 ساعت كار كند. دو نوع پروب را براحتي مي توان از روي رنگ محافظ ضد شوك آنها تشخيص داد.

دستگاه واسط CAN براي CLIP EASYدستگاه واسط CAN براي CLIP

**مقايسه استفاده از دستگاه CLIP EASY با دستگاه عيب ياب CLIP** در دستگاه هاي عيب ياب امروزي از سيستم هاي الكترونيكي براي كارهاي روزانه استفاده مي گردد مثل جابجايي تايرهاي خودرو. اين امر باعث بروز مشكلاتي گرديده است زيرا ابزار CLIP فقط در اختيار Cotech) كارشناس فني مورد تأييد رنو) است. راه حل: دستگاه CLIP EASY. در حقيقت اين دستگاه براي كارهايي از اين نوع ساخته شده است. **اين يك ابزار كمكي تعمير است**. مسترهاي راهنماي تعميرات دستگاه CLIP EASY نيازمند هيچ آموزشي نيست. زمانيكه CLIP EASY را روشن مي كنيد لازم است يكي از موارد زير را انتخاب كنيد. - تعميرات مكانيكي - تعميرات بدنه و صافكاري - تعميرات سريع رنو دستگاه واسط CAN برای EASY CLIP<br>۵ استفاده از دستگاه EASY CLIP با دستگاه عیب باب CAN واستگاه واسط CLIP<br>۵ استفاده از دستگاه EASY CLIP با دستگاه عیب باب کارهای روزانه استفاده می گردد مثل<br>تامث بروز مشکلاتی گردیده است زیرا ابزا

فقط حالات مورد نياز براي هر تخصص حفظ شده تا منوهاي آن ساده شود.

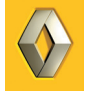

### **دستوراتي كه بوسيله CLIP EASY اجرا مى شود.**

با دستگاه CLIP EASY) بسته به پروفايل) مي توان موارد زير را بررسى كرد: - خواندن خطا - سيستم پنوماتيك - تنظيم لامپ هاي زنون - برنامه ريزى كارت، كليد، سوپاپ ها - قفل كردن و باز كردن كامپيوتر ايربگ - كد انژكتورها - پيكربندى صفحه نشانگرها

### **توجه**

با ورود سيستم ها و فرآيندهاي جديد ممكن است ليست دستورات تغير كند.

### **حوزه كاركرد دستگاه CLIP EASY**

CLIP EASY براى كار بر روى خودروهاى زير طراحى شده است:

 - رنو كليو II - رنو لاگونا II - رنو ولستيس - رنو اسپيس IV - رنو مگان II (رنج های R/K/J/E/C/B) - رنو مودوس - و براى تمام خودروهاى آينده در اين رده. کربندی صفحهنشانگرها<br><mark>سیستیهها و فرآیندهای جدید ممکن است لیست دستورات تغیر کند.</mark><br>کارکرد دستنگاه EASY CLIP<br>و کلیو اا<br>و لاگونا اا<br>و مودوس<br>و مودوس<br>و مودوس<br>و مودوس الارنج های RKKJJEICIOB<br>و مودوس

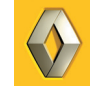

### **استفاده از CLIP EASY**

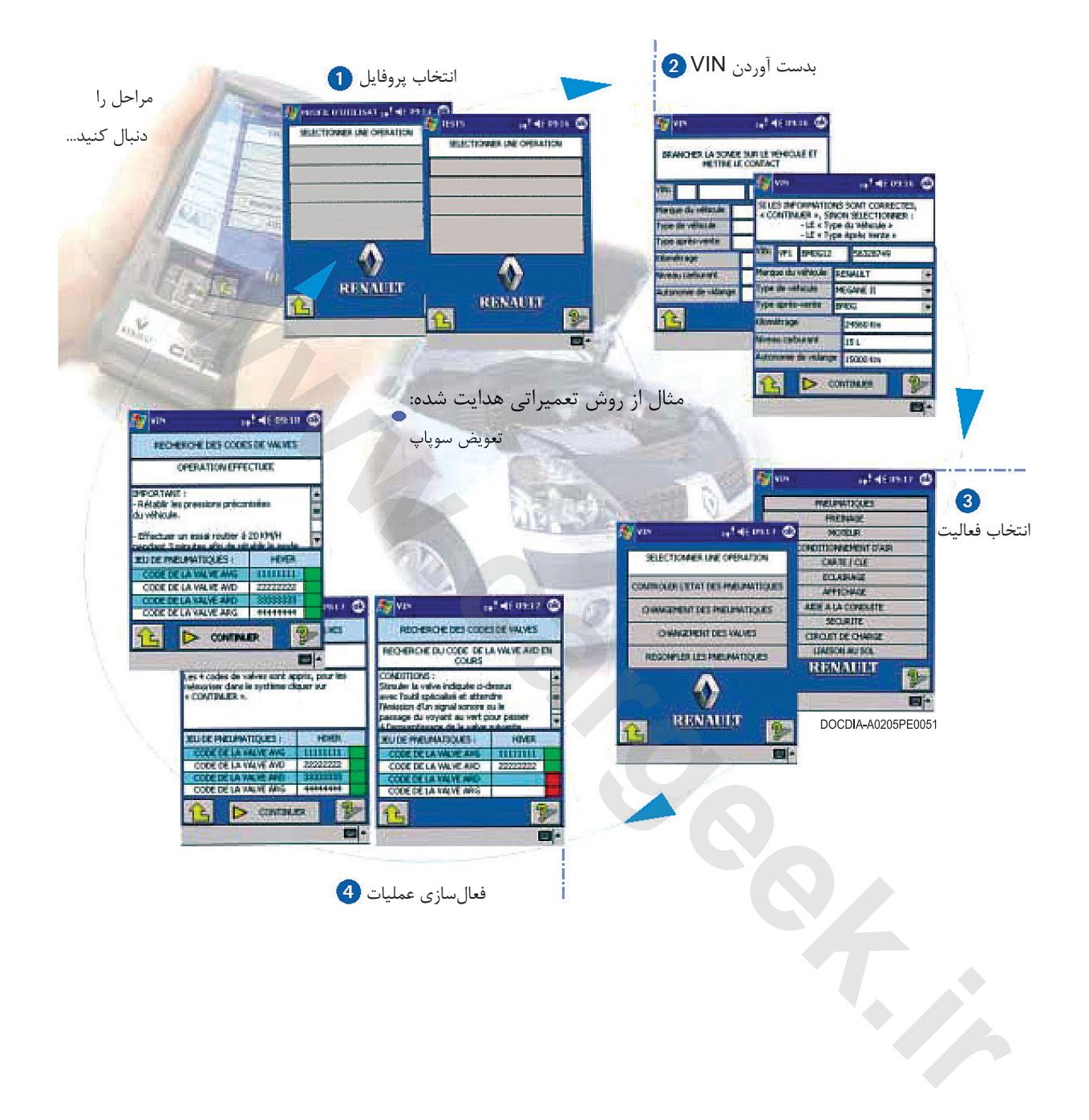

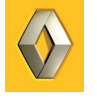

### **EASY CLIP آينده**

**دستگاه CLIP EASY با دستگاه واسط CAN مجهز به سيستم بي سيم tooth Blue**

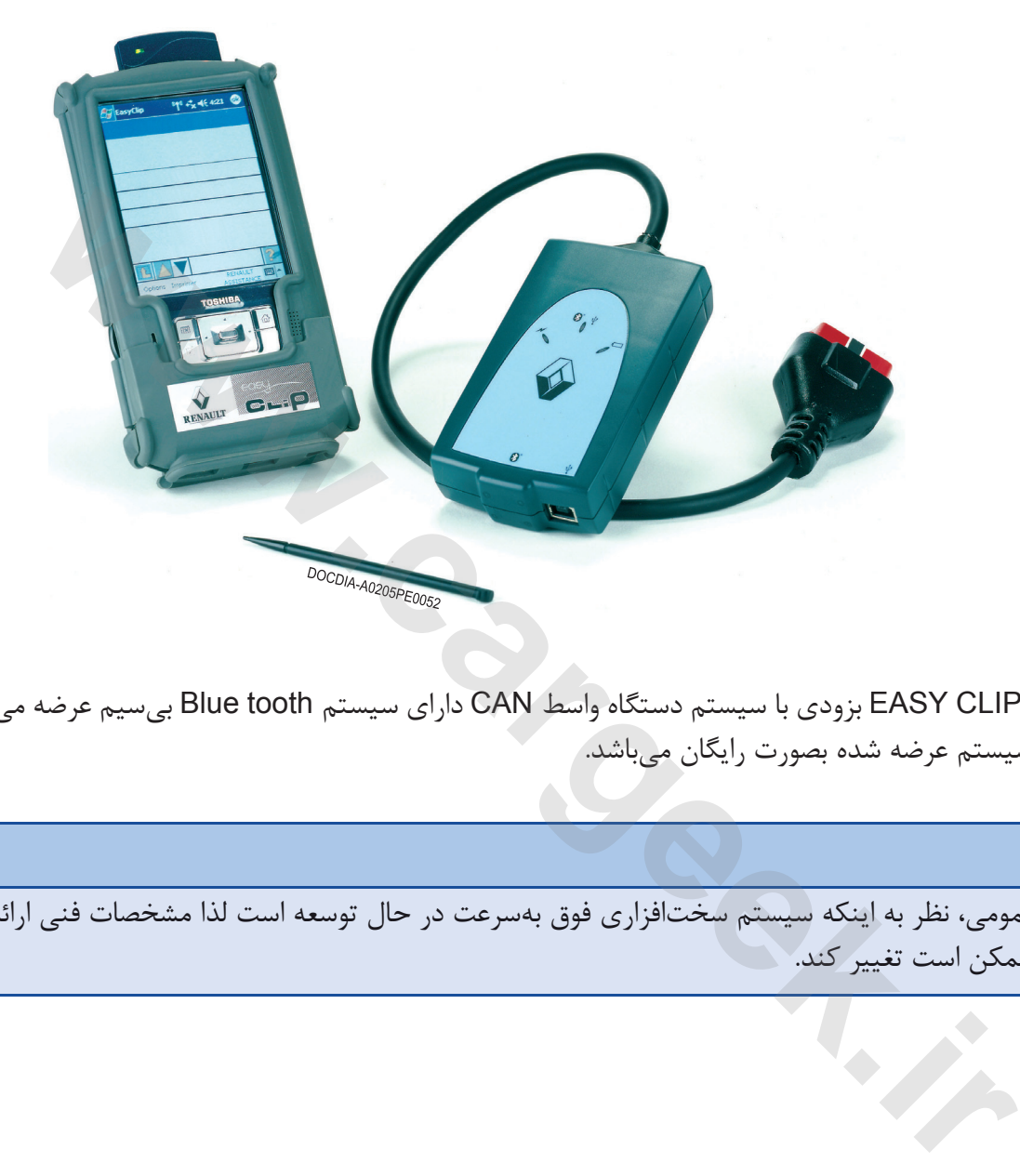

دستگاه CLIP EASY بزودى با سيستم دستگاه واسط CAN داراى سيستم tooth Blue بي سيم عرضه مى گردد، و به روز رسانى سيستم عرضه شده بصورت رايگان مي باشد.

**توجه**

بطور عمومي، نظر به اينكه سيستم سخت افزاري فوق به سرعت در حال توسعه است لذا مشخصات فني ارائه شده در اين كتاب ممكن است تغيير كند.

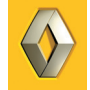